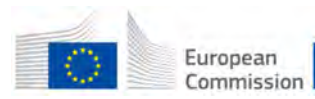

This project has received funding from the European Union's Horizon 2020 research and innovation programme under Grant Agreement No. 776804 — H2020-SC5-2017*.*

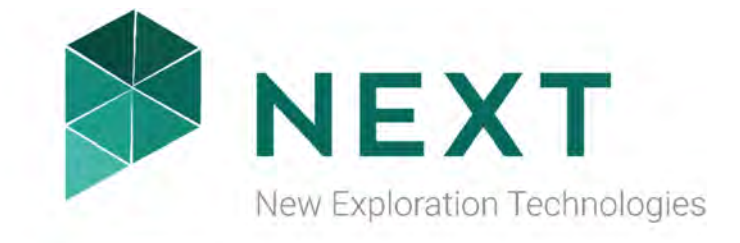

## DELIVERABLE 4.11

Open-source stand-alone SOM software

Horizon 2020 Project: **NEXT** Author(s): **Johanna Torppa**  Institution: **Geological Survey of Finland**  Date: **30.04.2019** 

*Disclaimer* 

*The information in this document is provided as is and no guarantee or warranty is given that the information is fit for any particular purpose. The user thereof uses the information as its sole risk and liability. The document reflects only the author's views and the Community is not liable for any use that may be made of the information contained therein.* 

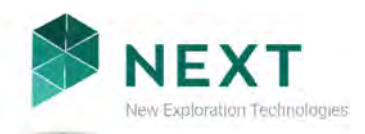

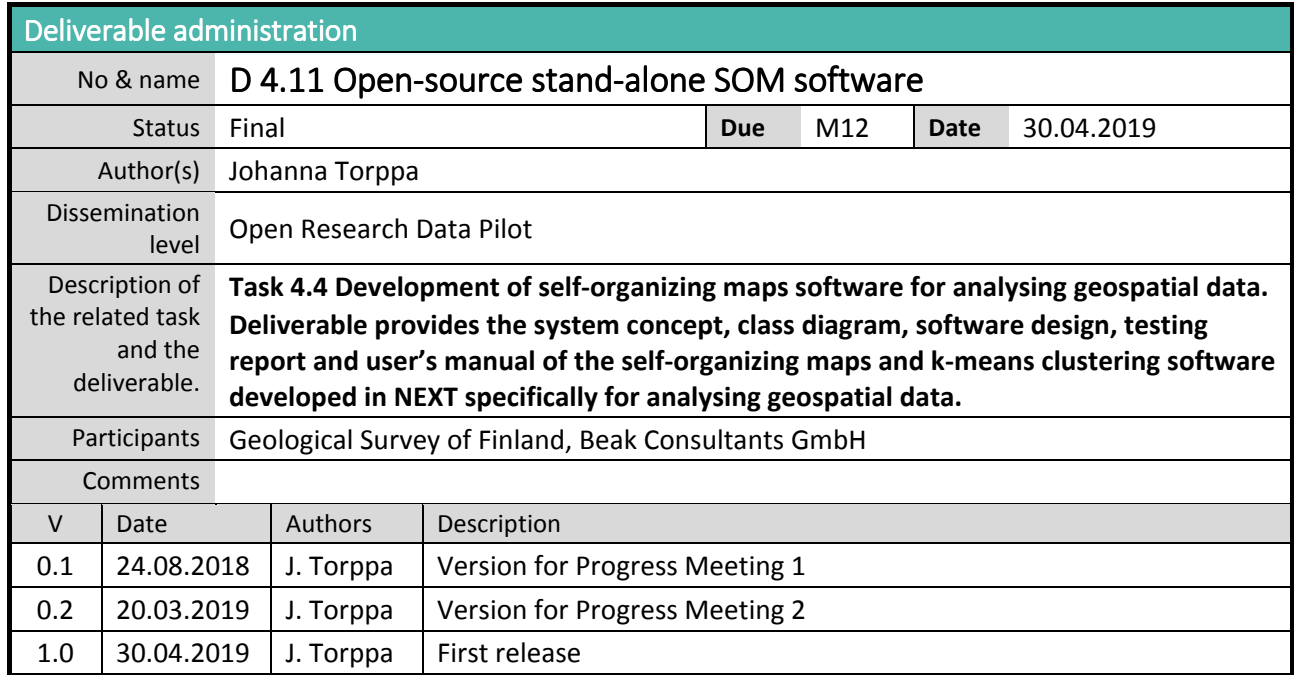

#### **About NEXT**

NEXT consortium consists of 16 partners from leading research institutes (3), academia (3), service providers (5) and industry (5). The members come from 6 EU member states (FI, FR, DE, MT, ES and SE) and represent the main metal producing regions of Europe, Fennoscandian Shield, Variscan Belt of Iberia and Central European Belt. These economically most important metallogenic belts of the EU have diverse geology with evident potential for different types of new mineral resource. The mineral deposits in these belts are the most feasible sources of critical, high-tech and other economically important metals in the EU. The project consortium has also a vast international collaboration network, e.g. 50% of the Advisory Board members have been invited from outside EU.

In addition to the variable geology, the vulnerability of the environment and the glacial sedimentary cover in the Arctic regions of northern Europe, and the thick weathering crust and more densely populated nature of the target areas in the Iberian and Central European belts influence the mineral exploration in different ways. New environmentally sound exploration concepts and technologies will be optimized and tested on diverse mineral deposit types.

NEXT will develop new geomodels, novel sensitive exploration technologies and data analysis methods which together are fast, cost-effective, environmentally safe and socially accepted. Methods developed reduce the current high exploration costs and enhance participation of civil society from the start of exploration, raising awareness and trust. Moreover, the reduced environmental impact of the new technologies and better knowledge about the factors influencing social licensing will help promote social acceptance of both exploration and mining and therefore support the further development of Europe´s extractive industry.

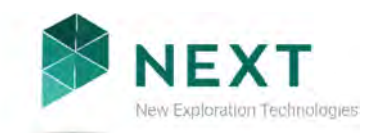

## TABLE OF CONTENTS

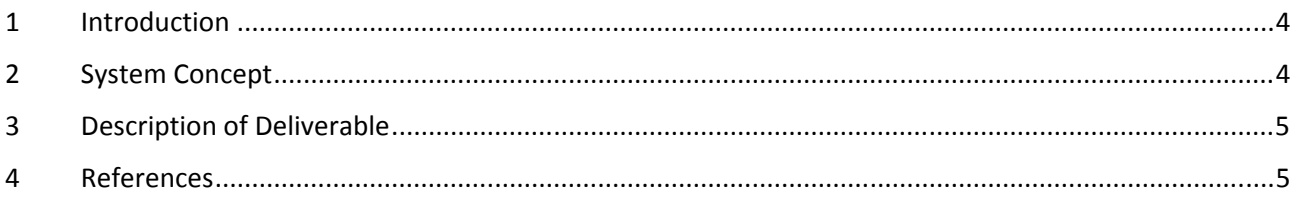

### LIST OF FIGURES

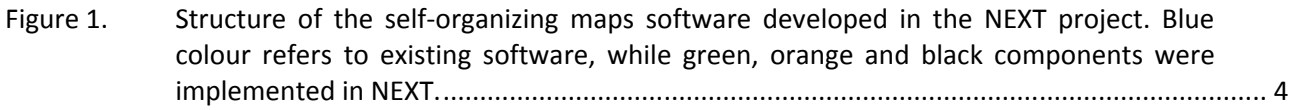

### LIST OF APPENDICES

- Appendix 1: Technical Specification nextsomcore
- Appendix 2: Technical Specification GisSOM
- Appendix 3: User manual GisSOM

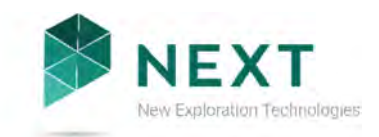

# 1 INTRODUCTION

The purpose of this document is to provide the system concept, software design, class diagram, testing report and user's manual of the open-source stand-alone self-organizing maps (SOM) data analysis software that was developed in the European Union funded H2020 project NEXT.

The following people from the Geological Survey of Finland have contributed to the software development (in alphabetical order): Sakari Hautala, Janne Kallunki, Jaakko Madetoja and Johanna Torppa. The following people from Beak Consultants GmbH have been involved in planning and testing the software (in alphabetical order): Sven Etzold, Peggy Hielscher and Andreas Knobloch.

# 2 SYSTEM CONCEPT

Integrating information of a number of different geoscientific datasets is constantly carried out in geoscientific research and in other research fields making use of spatial distributions of various quantities. Self-organizing maps is a powerful method for integration and visualization of large data sets but, up to date, there has been no properly maintained software to carry out the computations, to visualize the results in geospace and to connect the SOM space to the geospace. CSIRO's commercial Matlab-based SiroSOM software has been useful but, due to the lack of maintainance and documentation, it was considered necessary to implement new software with improved functionality as well as a proper user manual and technical specification documents.

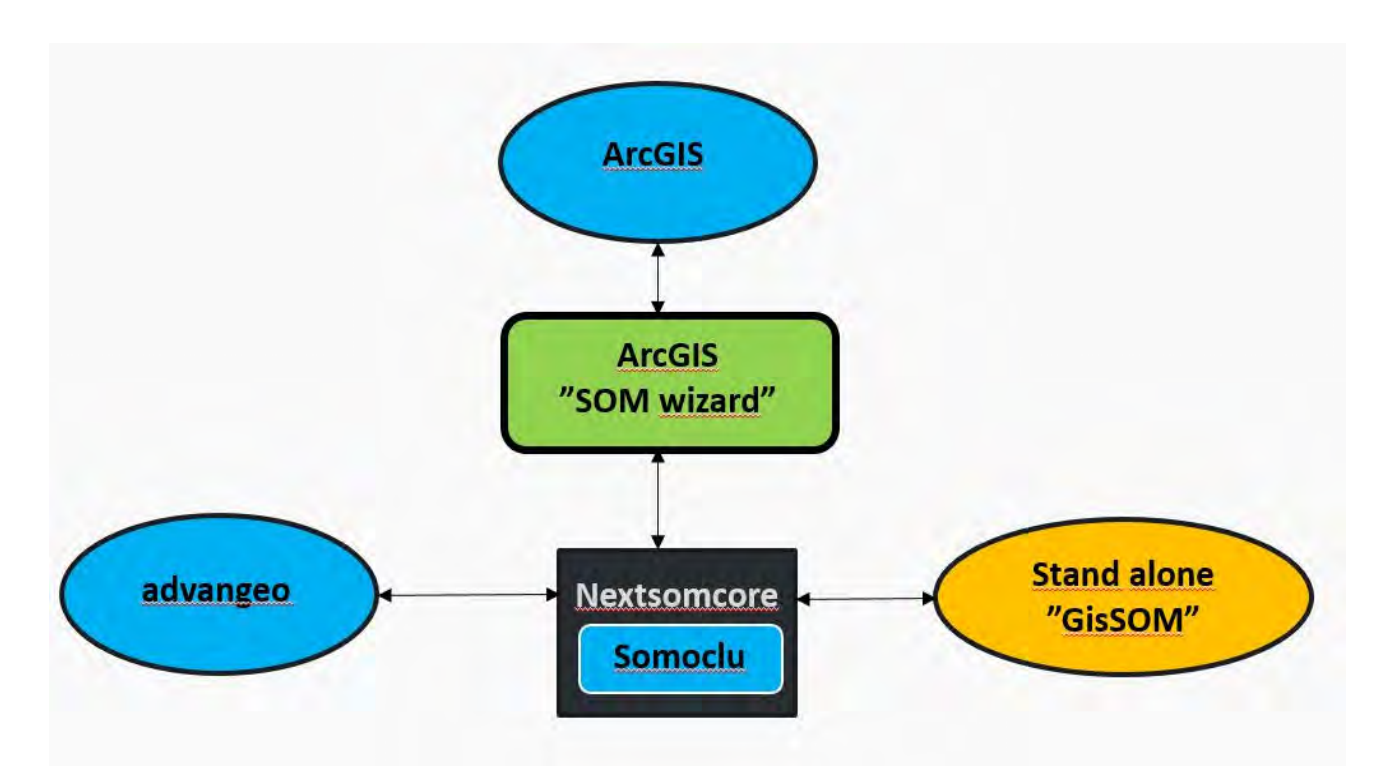

*Figure 1. Structure of the self-organizing maps software developed in the NEXT project. Blue colour refers to existing software, while green, orange and black components were implemented in NEXT.* 

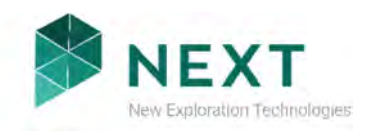

The software developed in NEXT consists of several components (Figure 1). The open-source standalone software, described in this document, consists of the *nextsomcore* (D 4.11 Appendix 1) and the *GisSOM* (D 4.11 Appendices 2 and 3) components. nextsomcore performs the SOM and k-means computations using an external SOM computation package Somoclu (Wittek et al., 2013), and is capable of being integrated to other software. GisSOM is the graphical user interface that is used for selecting and pre-processing data used by nextsomcore, and for post-processing and visualizing the nextsomcore results. Interfaces between nextsomcore and advangeo® (advangeo SOM wizard, D 4.12, in development, to be delivered in M18) and between nextsomcore and ArcGIS (SOM wizard, D 4.13, in development, to be delivered in M18) are also implemented in NEXT.

## 3 DESCRIPTION OF DELIVERABLE

The software consists of two components (nextsomcore and GisSOM), each of which are described in a separate document provided as an appendix to this document. In addition, the user's manual is provided as an appendix.

#### *D 4.11 Appendix 1: Technical Specification - nextsomcore*

The document provides technical description such as the software design, class diagram and testing report of nextsomcore*.* 

#### *D 4.11 Appendix 2: Technical Specification - GisSOM*

The document provides technical description such as the software design, class diagram and testing report of GisSOM*.* 

#### *D 4.11 Appendix 3: User's manual - GisSOM*

The document is the user manual for GisSOM.

## 4 REFERENCES

Deliverable 4.12: SOM tool for advangeo® (under preparation, due in M18)

Deliverable 4.13: SOM tool for ArcGIS (under preparation, due in M18)

Wittek P., Gao S. C., Lim I. S., and Zhao L., 2013. Somoclu: An efficient parallel library for selforganizing maps. *arXiv preprint arXiv:*1305.1422.

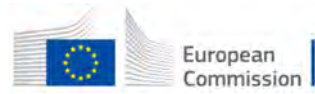

This project has received funding from the European Union's Horizon 2020 research and innovation programme under Grant Agreement No. 776804 — H2020-SC5-2017*.*

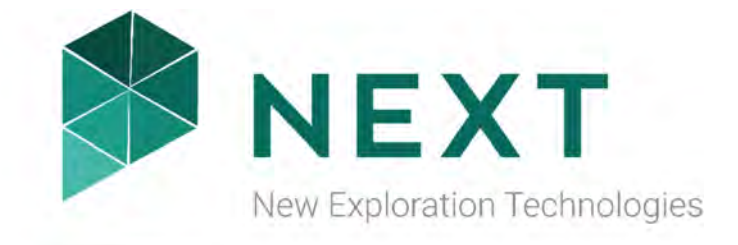

# DELIVERABLE 4.11

Appendix 1

Technical Specification - nextsomcore

Horizon 2020 Project: **NEXT** Author(s): **Johanna Torppa**  Institution: **Geological Survey of Finland**  Date: **30.04.2019** 

*Disclaimer* 

*The information in this document is provided as is and no guarantee or warranty is given that the information is fit for any particular purpose. The user thereof uses the information as its sole risk and liability. The document reflects only the author's views and the Community is not liable for any use that may be made of the information contained therein.* 

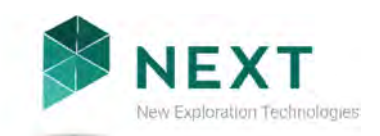

## TABLE OF CONTENTS

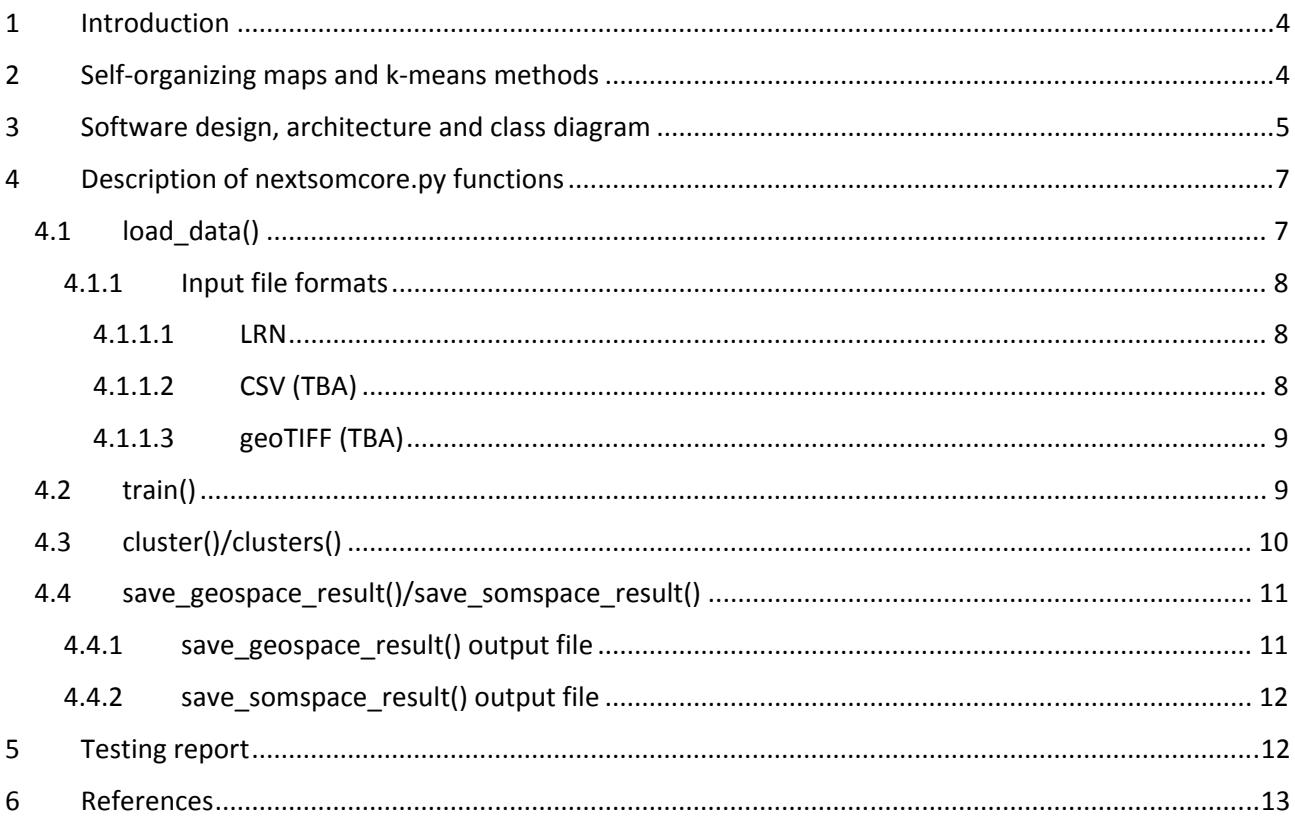

## **LIST OF FIGURES**

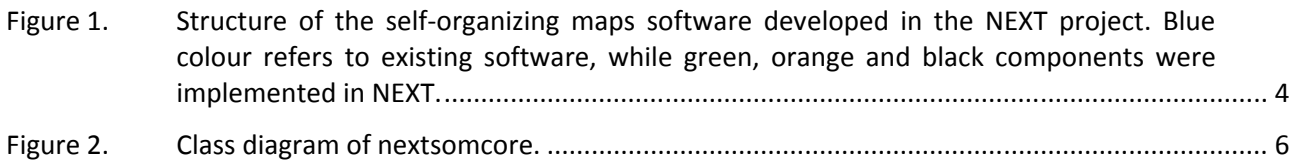

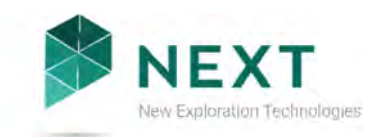

## LIST OF TABLES

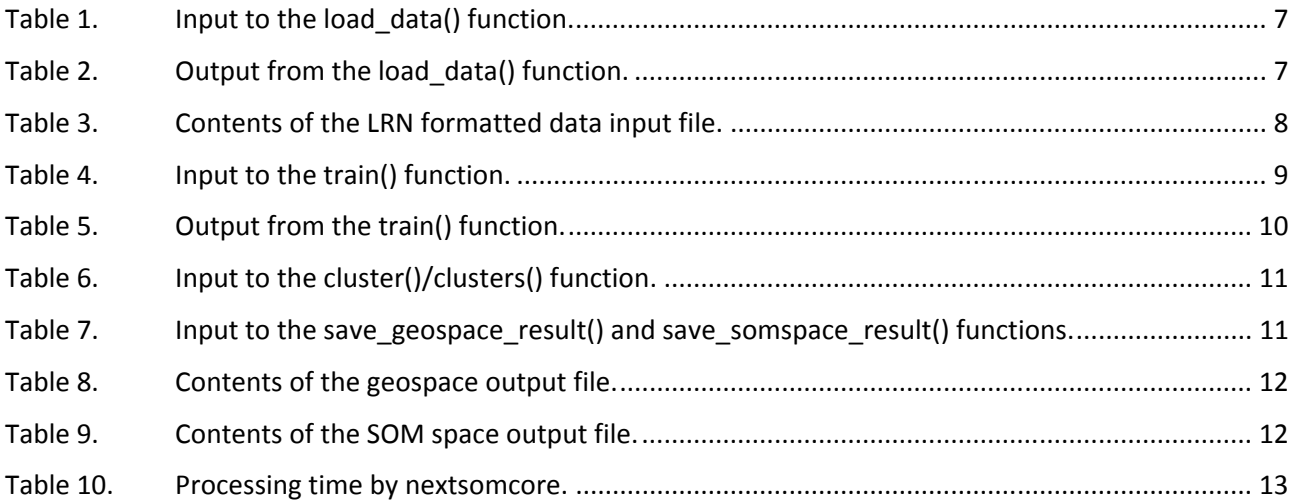

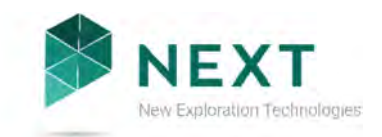

# 1 INTRODUCTION

The purpose of this document is to describe the software design, class diagram and the testing procedure of *nextsomcore* that is one component of the software implemented in the European Union funded H2020 project NEXT. The software applies self-organizing maps (SOM) and k-means clustering for analyzing geospatial data, and can be utilized using three different graphical user interfaces: ArcGIS, advangeo® and a freeware user interface *GisSOM*.

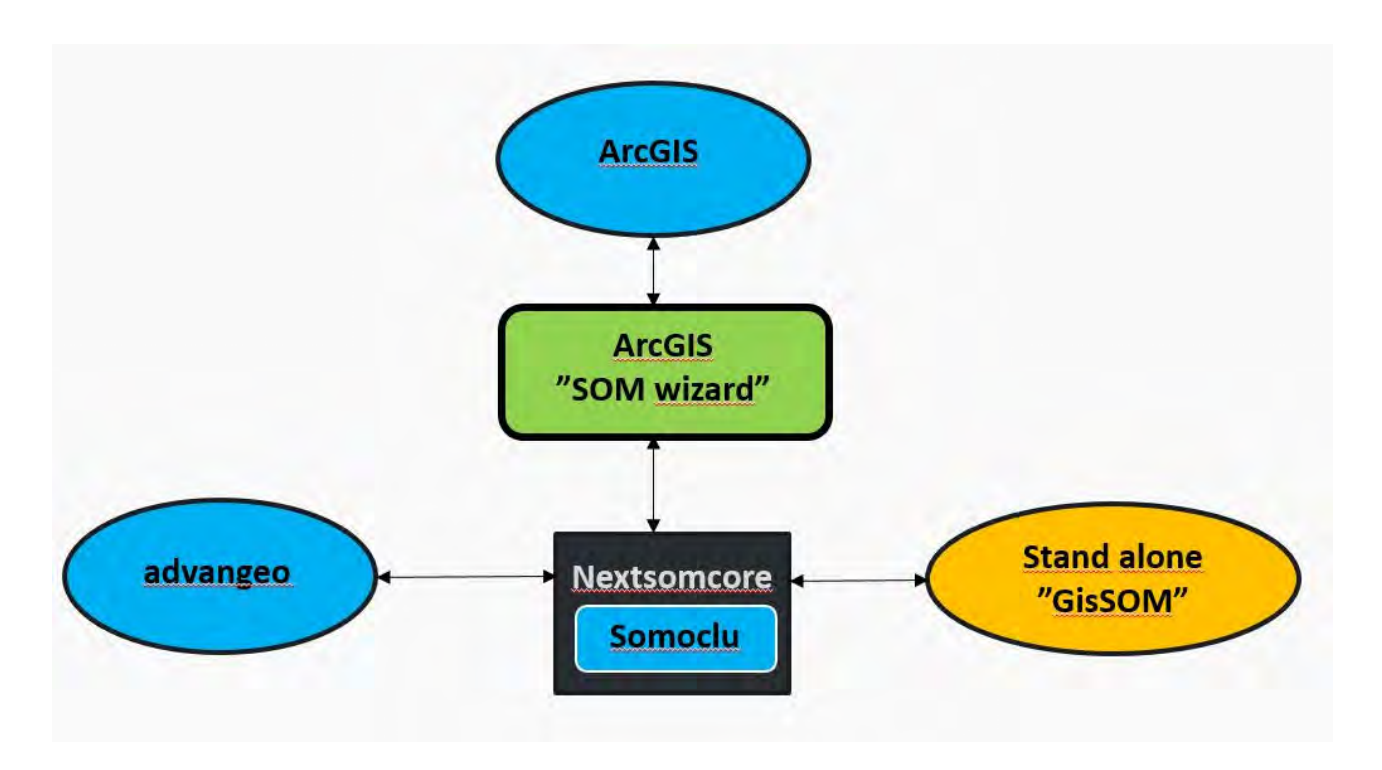

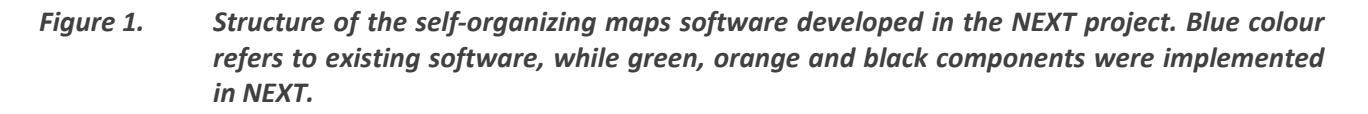

The software components developed in NEXT are shown in Figure 1, and nextsomcore is the one that performs the SOM and k-means computations. nextsomcore is open source freeware, and capable of being integrated into other software. In addition to nextsomcore, an open-source freeware user interface (GisSOM, D 4.11 Appendices 2 and 3) is built to pre-process the data as well as to post-process the SOM and k-means results. Interfaces between nextsomcore and advangeo® (D 4.12, in development, due in M18) and between nextsomcore and ArcGIS (D 4.13, in development, due in M18) are also implemented in NEXT.

# 2 SELF-ORGANIZING MAPS AND K-MEANS METHODS

SOM is an unsupervised artificial neural network that projects a set of n-dimensional vectors, that we here call *data vectors*, to a usually 1-3 dimensional SOM lattice (Kohonen, 2001). The lattice

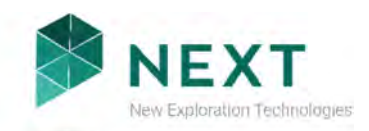

consists of cells, each of which is represented by an n-dimensional vector that we call a *codebook vector*. Each data vector is assigned to the SOM cell, whose codebook vector is closest to the data vector itself. The SOM cell that a data vector is assigned to, is called the Best Matching Unit (BMU) for that data vector. The usability of SOM comes from its topology preserving nature: similar data vectors are assigned to SOM cells that are close together. This derives from the fact that each time a data vector is assigned to the BMU, not only the BMU codebook vector is changed to better represent the assigned data vector, but also the codebook vectors of its neighbouring cells are changed similarly. The quality of a SOM is divided between data representation accuracy, i.e. how well the SOM describes the original data (quantization error), and topological accuracy, i.e. how well the SOM preserves topology (topological error).

As SOM assigns several data vectors in a single representative SOM cell, it can be considered as a clustering method itself, if each SOM cell is considered as a cluster of the data vectors that are assigned to it. However, as the idea in SOM is to generate a smoothly varying map of codebook vectors, the number of cells in a SOM should be large (one rule of thumb is  $5*\sqrt{number\ of\ data\ points}$ , and the number of clusters is big after one SOM computation round. The number of clusters can be reduced by either hierarchically running SOM again using the codebook vectors as data vectors, or by applying another clustering approach (e.g. k-means) to SOM codebook vectors. As SOM preserves topology, clustering can also be done by visually studying the U-matrix, which is the difference between one SOM cell and its neighbours. By visualizing different codebook vector values, SOM can be used for data characterization and searching for correlation between different input variables.

K-means clustering is a very basic clustering method where each data point is assigned to the cluster that best represents the data point. The representative cluster value is computed as the mean or median of all the data points assigned to it. In k-means, cluster values are not affected by one another, and they are not spatially arranged according to similarity as in SOM. Although one round of k-means computations is faster than one round of SOM, k-means has to be run many times with different initializations for varying numbers of clusters, making it slow for large data sets.

# 3 SOFTWARE DESIGN, ARCHITECTURE AND CLASS DIAGRAM

nextsomcore is implemented in Python. The package Somoclu is implemented in C++ with an interface to Python.

The following Python packages/libraries are required:

- somoclu
- matplotlib
- numpy
- sklearn
- scipy
- seaborn
- pandas

nextsomcore package is used by the nextsom\_warp.py wrapper script which creates an instance of NxtSomCore class, the definition of which is contained in the nextsomcore.py -file. NxtSomCore uses

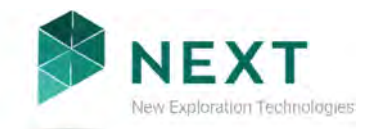

lrnfile.py to read the input LRN file, and train.py from Somoclu to create an instance of the SomoClu –class, and to train the Self Organizing Map using the 'train()'-method from train.py. NextSomCore uses the clusters() or cluster() –method to run k-means clustering, and uses the methods save\_somspace\_result() and save\_geospace\_result() to save the SOM output into text files. Somoclu is an external package written by Peter Wittek (Wittek et al., 2017).

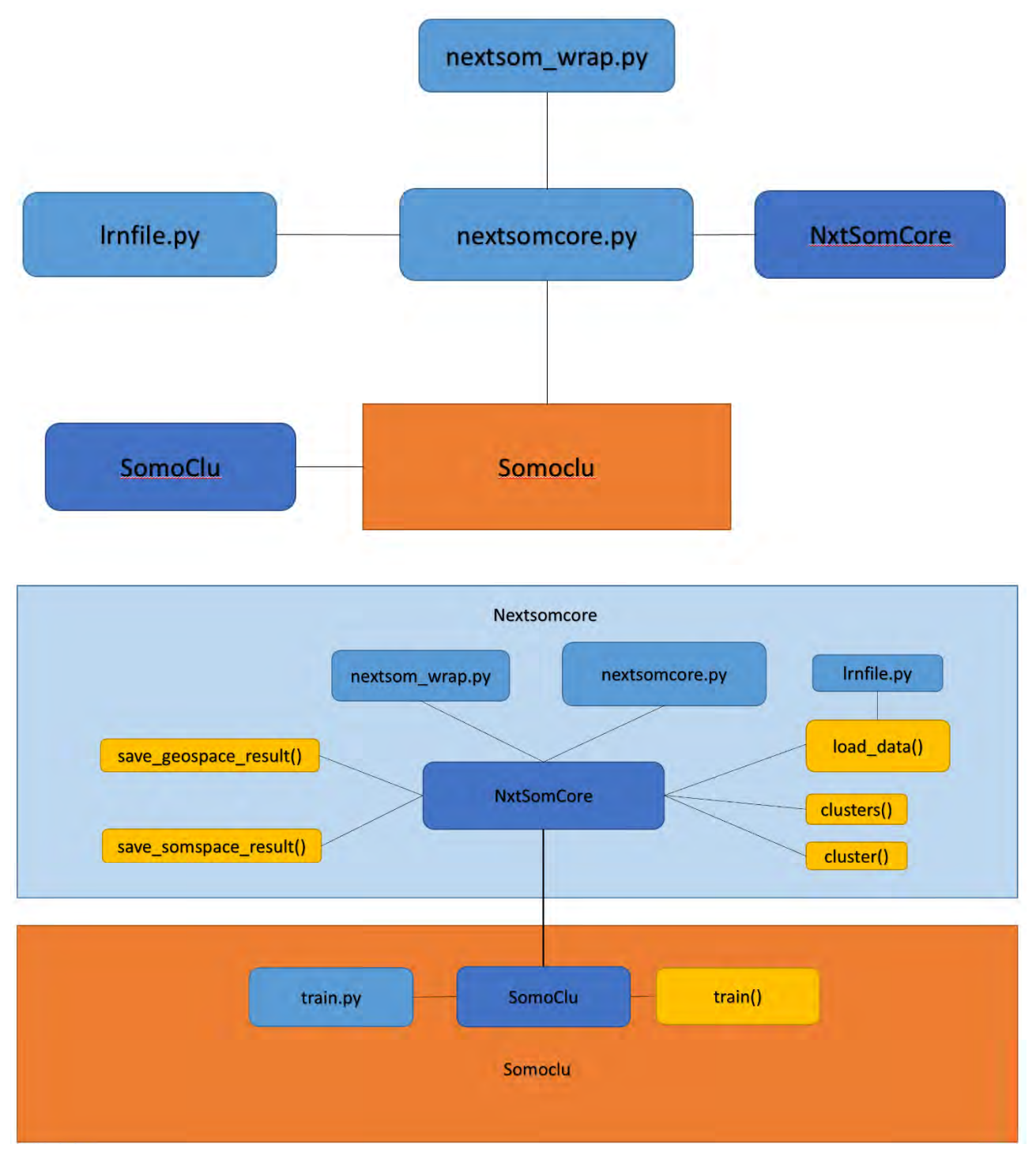

*Figure 2. The main packages and classes of nextsomcore.* 

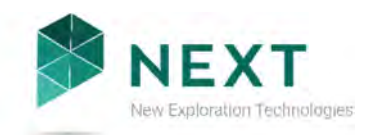

# 4 DESCRIPTION OF NEXTSOMCORE.PY FUNCTIONS

nextsomcore is a Python package that is used for computing SOM and k-means clustering for a given data set and a set of computation parameters. In addition to the SOM training function (train(), Sec 4.2) and the k-means computation function (cluster()/clusters(), Sec 4.3) for clustering the SOM codebook vectors, nextsomcore also contains functions for reading in data (load\_data(), Sec4.1) and writing out results (save geospace result()/save somspace result(), Sec 4.4).

## **4.1 load\_data()**

Currently, input data can only be imported in the LRN format (Sec 4.1.1.1). Other formats to be added (TBA, Sec 0 and 4.1.1.3). The load data() function reads the input data file(s) (uses lrnfile.py) and returns the data as a Python numpy array.

Function call:

>>load\_data(datafile)

#### *Table 1. Input to the load\_data() function.*

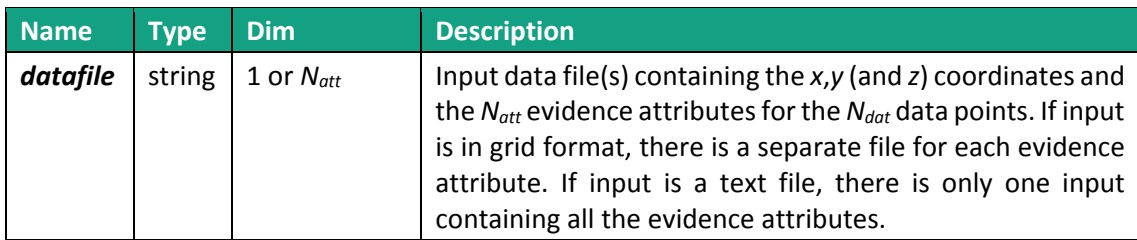

#### *Table 2. Output from the load\_data() function.*

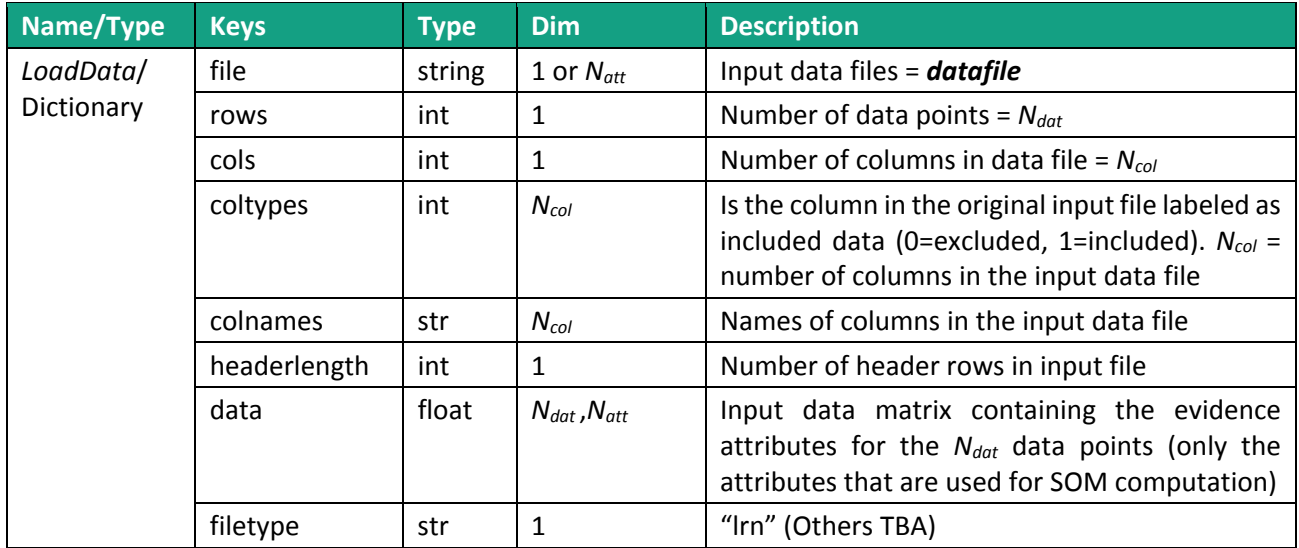

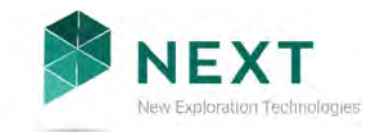

#### **4.1.1 Input file formats**

#### *4.1.1.1 LRN*

LRN is a text file format, where the data table columns that are to be used for SOM and k-means computation are defined. The file can, thus, contain extra columns that are not used in SOM and kmeans computation.

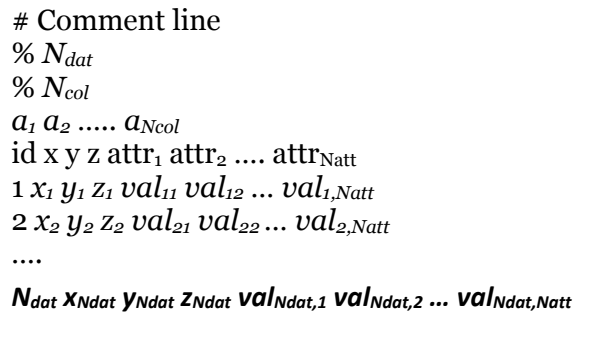

*Table 3. Contents of the LRN formatted data input file.* 

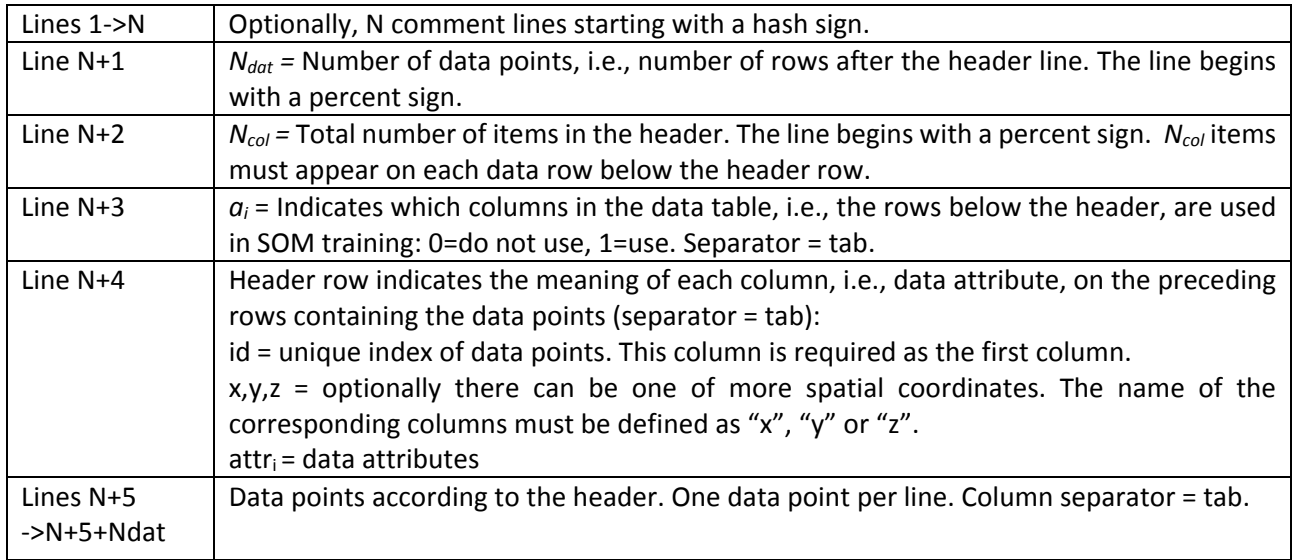

#### *4.1.1.2 CSV (TBA)*

If input is given as a CSV file (described below), only the attributes that will be used in SOM and kmeans computation should be included.

```
x,y,z,attr_1,attr_2,......attr_{Natt}x1,y1,z1,val11,val12,…,val1,Natt
x2,y2,z2,val21,val22,…,val2,Natt 
….
```

```
xNdat,yNdat,zNdat,valNdat,1,valNdat,2,…, 
valNdat,Natt
```
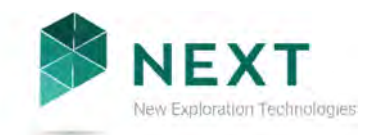

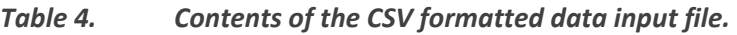

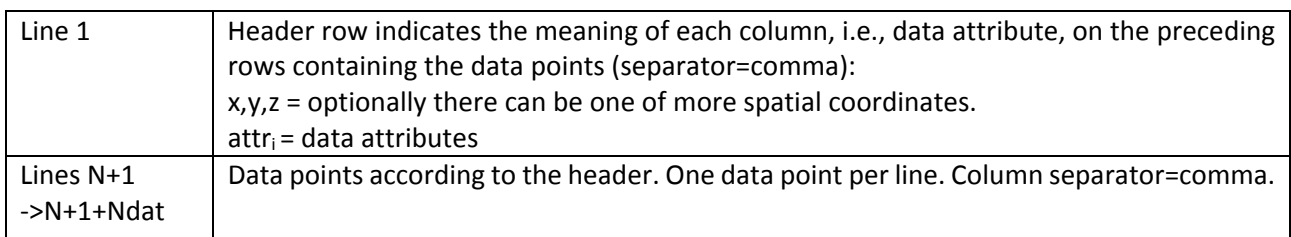

### *4.1.1.3 geoTIFF (TBA)*

GeoTIFF is a metadata standard for providing georeferencing information within a TIFF file.

## **4.2 train()**

The SOM algorithm is calculated using the Somoclu library (Wittek et. al, 2017) written in C++ with Python, R and MATLAB interfaces. It has multicore capabilities and reduced memory usage, both of which are important as SOM algorithm can take a long time and use a lot of memory when the amount of data points and the size of the SOM increases. The tool also enables the use of graphics processing units (GPUs), but GPU-support is currently untested and nextsomcore defaults to CPU. Somoclu also includes multiple parameters that can be set for the SOM algorithm (Table 4). For more details on how the SOM algorithm, parallelization and workload structure works in Somoclu, see Wittek et al. (2017).

Function call:

```
>>train(dat,S<sub>D</sub>[1],S<sub>D</sub>[2],N<sub>i</sub>,*kerneltype=k_{type}, *verbose=v, *neighbourhood=S<sub>nh</sub>,
*std_coeff=Nc, *radius0=Rnh[1], * radiusN=Rnh[2]=, *radiuscooling=Rcool, 
*scale0=Lrate[1], * scaleN=Lrate[2]=, *scalecooling=Lcool)
```
\*=Optional parameter

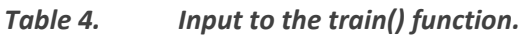

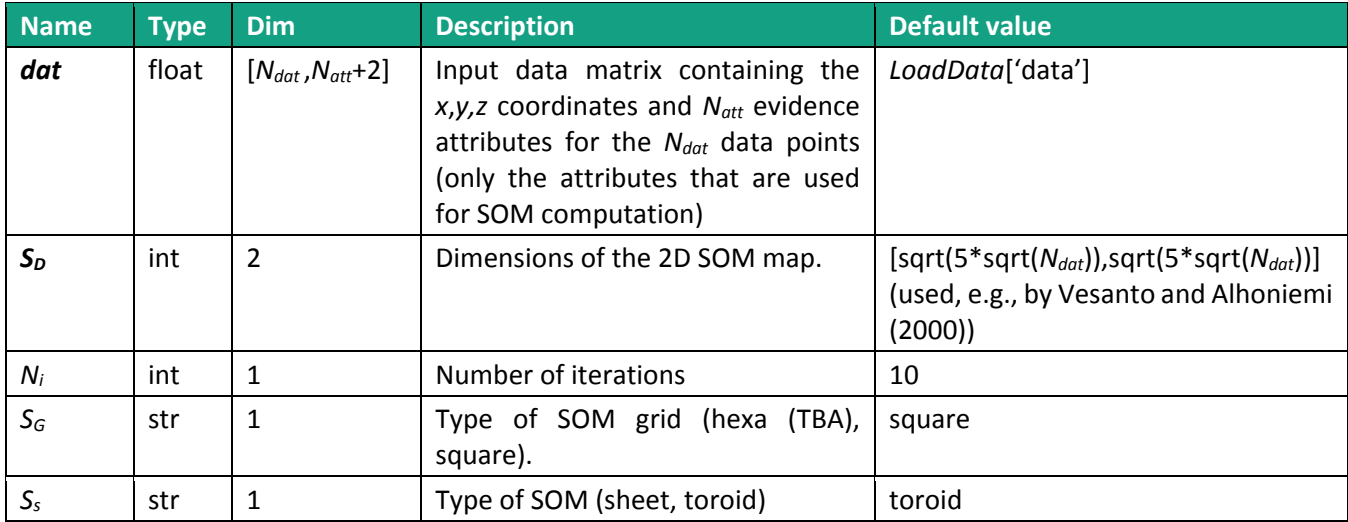

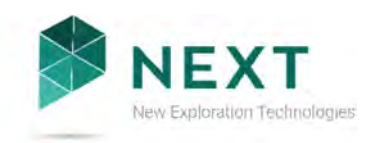

| $S_{nh}$   | str   | 1                              | neighborhood<br>Shape<br>the<br>of<br>function (Gaussian, bubble)                                                         | Gaussian                     |
|------------|-------|--------------------------------|----------------------------------------------------------------------------------------------------|------------------------------|
| $R_{nh}$   | int   | $\overline{2}$                 | final size of the<br>and<br>Initial<br>neighborhood                                                                       | $[min(S_D[1], S_D[2])/2, 1]$ |
| $R_{cool}$ | str   | $\mathbf{1}$                   | Function that defines the decrease<br>in the neighborhood size as the<br>training<br>proceeds<br>(linear,<br>exponential) | linear                       |
| $L_{rate}$ | float | $\overline{2}$                 | Initial and final learning rate                                                                                           | [0.1, 0.001]                 |
| $L_{cool}$ | str   | $\mathbf{1}$                   | Function that defines the decrease<br>in the learning scale as the training<br>proceeds (linear, exponential)             | linear                       |
| ini        | str   | $\mathbf{1}$                   | Type of SOM initialization (random,<br>pca)                                                                               | random                       |
| init_cb    | float | $[S_D[1]*S_D[2],$<br>$N_{att}$ | Initial codebook vectors                                                                                                  |                              |
| $N_c$      | float | $\mathbf{1}$                   | Coefficient<br>in<br>the<br>Gaussian<br>neighborhood function (exp(-   x-<br>y  ^2/(2*(coeff*radius)^2)))                 | 0.5                          |
| $k_{type}$ | int   | $\Omega$                       | Kernel type. 0=dense CPU kernel,<br>1=dense GPU kernel (if compiled<br>using GPU)                                         | $\Omega$                     |
| v          | int   | 1                              | Level of verbosity. 0, 1 or 2.<br>Needed?                                                                                 | $\overline{2}$               |

 *Table 5. Output from the train() function.* 

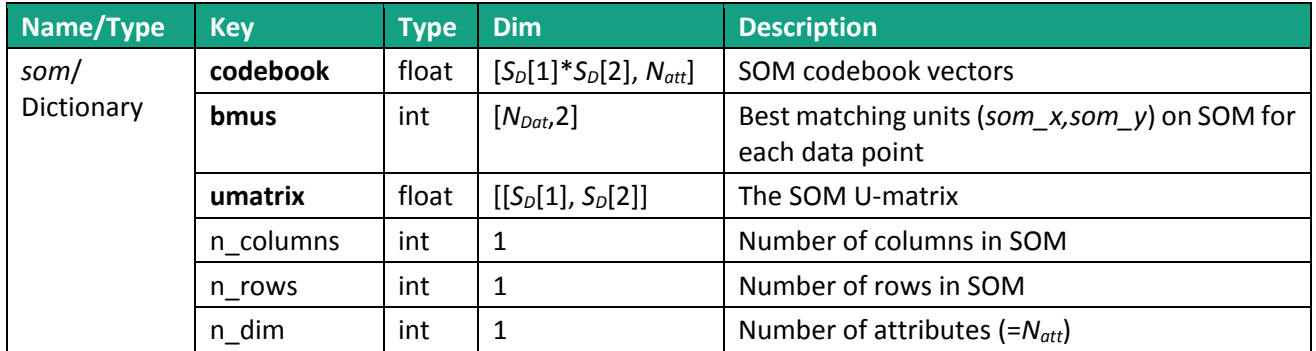

## **4.3 cluster()/clusters()**

k-means clustering function from the external Python library sklearn is used for clustering the SOM codebook vectors. The cluster() function runs k-means for a given number of clusters (*Nc*), while the clusters() function runs clustering for a defined range of clusters [*Ncr*[1], *Ncr*[2]] and a defined number of random initializations, and returns the best clustering result based on the Davies-Boulding index.

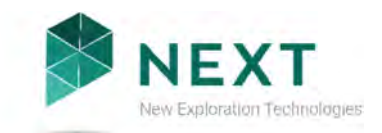

#### Function call:

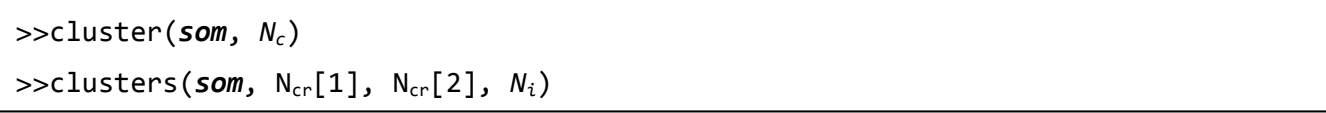

#### *Table 6. Input to the cluster()/clusters() function.*

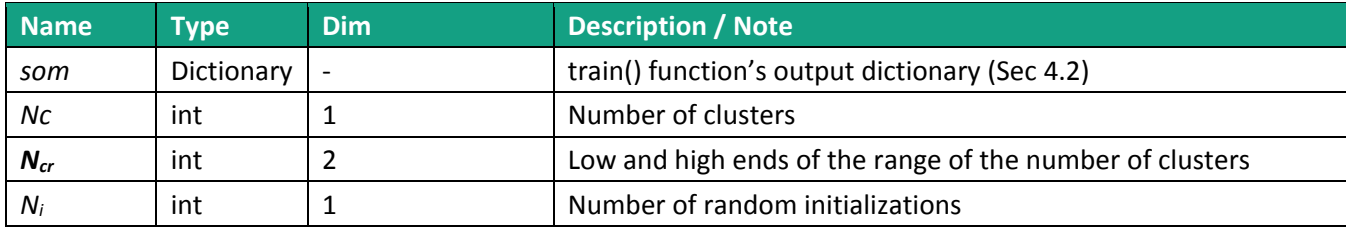

#### *Table 7. Output from the cluster()/clusters() function.*

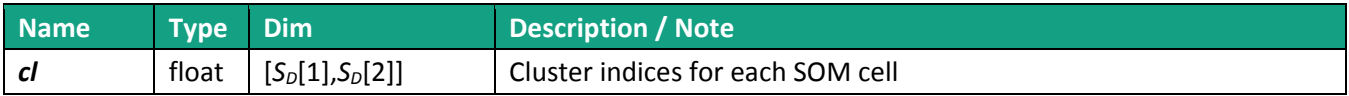

#### **4.4 save\_geospace\_result()/save\_somspace\_result()**

Results are written into two separate text files: one for geospace and one for SOM space.

Function call:

*qe*

```
>>save_geospace_result(outf,LoadData,som) 
>>save_somspace_result(outf,LoadData,som)
```
#### *Table 7. Input to the save\_geospace\_result() and save\_somspace\_result() functions.*

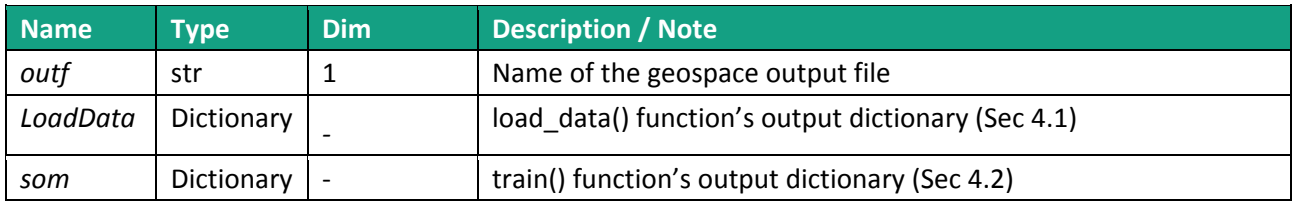

#### **4.4.1 save\_geospace\_result() output file**

The geospace output file is a space separated text file, organized as follows:

 $X Y (Z)$  som\_x som\_y cluster b\_attr<sub>1</sub> battr<sub>2</sub> .... b\_attr<sub>Natt</sub> attr<sub>1</sub> attr<sub>2</sub> .... attr<sub>Natt</sub> qerror  $x_1 y_1 z_1 sx_1 sy_1 cl1 cb_{11} cb_{12} ... cb_{1,Natt} val_{11} val_{12} ... val_{1,Natt} qe_1$  $x_2 y_2 z_2 sx_2 sy_2 cl_2 cb_{21} cb_{22} ... cb_{2Natt} val_{21} val_{22} ... val_{2Natt} qe_2$ *….*

 $x_{Ndat}$  y Ndat ZNdat SXNdat Syndat ClNdat CbNdat,1 CbNdat,2 ... CbNdat, Natt  $val_{Ndat,1}$  val $_{Ndat,2}$  ... val $_{Ndat,Natt}$ 

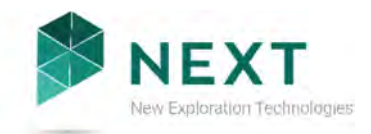

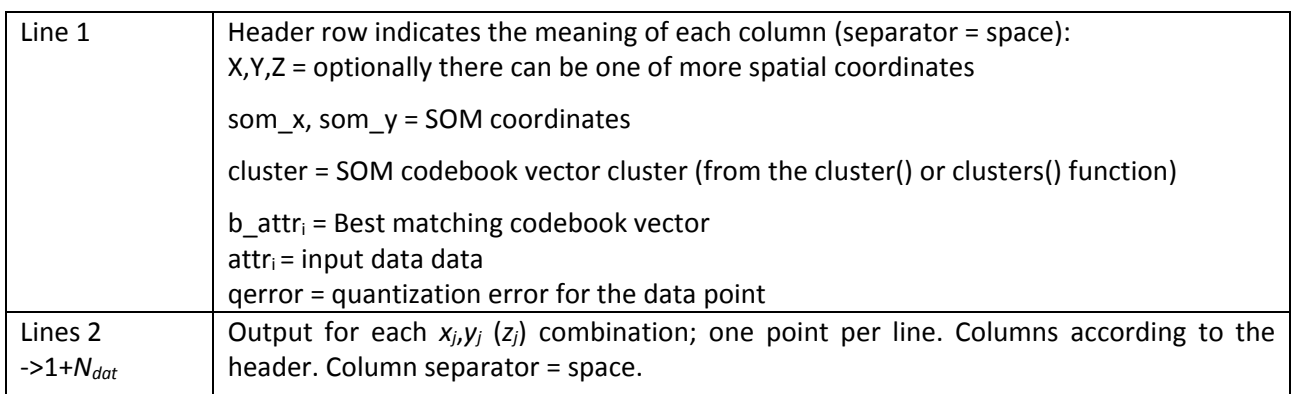

#### *Table 8. Contents of the geospace output file.*

#### **4.4.2 save\_somspace\_result() output file**

The SOM space output file is a space separated text file, organized as follows:

```
som_x som_y b_attr<sub>1</sub> battr<sub>2</sub> .... b_attr<sub>Natt</sub> umatrix cluster
sx_1 sy_1 cb_{11} cb_{12} ... cb_{1N} at_{1N} a_{1n} cl_{1N}sx2 sy2 cb21 cb22 … cb2,Natt um2 cl2
….
sxNdat syNdat cbNdat,1 cbNdat,2 … cbNdat,Natt umNdat clNdat
```
*Table 9. Contents of the SOM space output file.* 

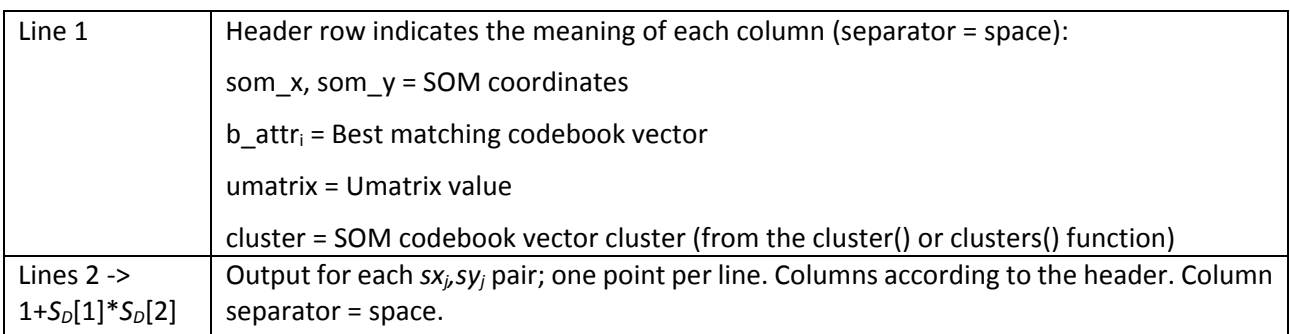

## 5 TESTING REPORT

For *nextsomcore,* a graphical user interface for pre- and postprocessing tasks as well as the start of the SOM calculation was developed and *nextsomcore* performance in computation speed was tested.

The *nextsomcore* was applied with different parameter values to check computation times and the influence of the parameters to the calculation time (Table 10).

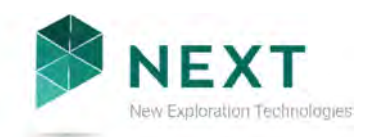

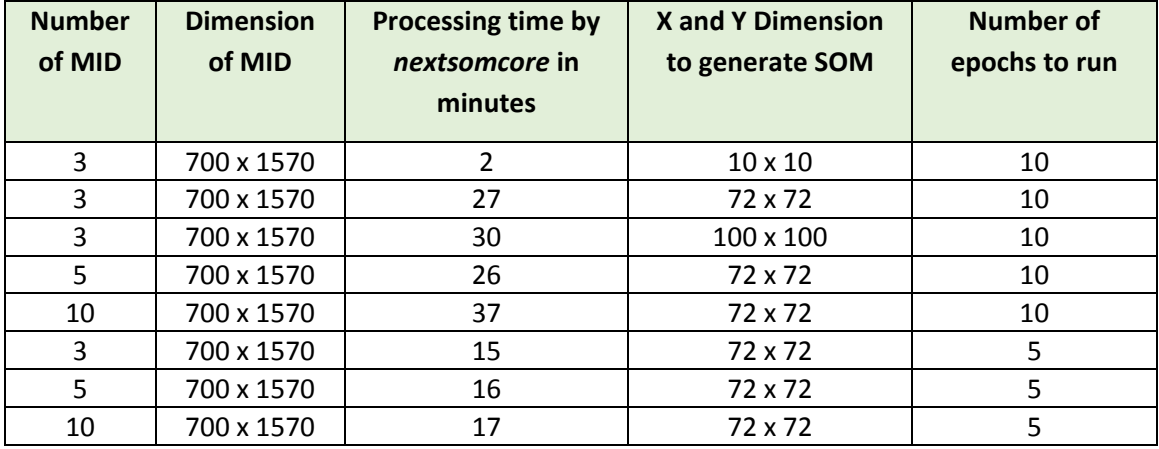

*Table 10. Processing time by nextsomcore.* 

## 6 REFERENCES

Deliverable 4.11 Appendix 2: Technical Specification – *GisSOM*

Deliverable 4.12: SOM tool for advangeo® (under preparation, due in M18)

Deliverable 4.13: SOM tool for ArcGIS (under preparation, due in M18)

Kohonen T., 2001. Self-organizing maps, Third Extended Edition, *Springer Series in Information Sciences*, 30.

Vesanto J. and Alhoniemi E., 2000. Clustering of the self-organzing map, *IEEE Transactions on neural networks*, 11 (3), pp. 586-600.

Wittek P., Gao S. C., Lim I. S., and Zhao L., 2017. Somoclu: An efficient parallel library for selforganizing maps. *arXiv preprint arXiv:*1305.1422.

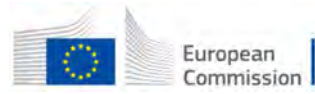

This project has received funding from the European Union's Horizon 2020 research and innovation programme under Grant Agreement No. 776804 — H2020-SC5-2017*.*

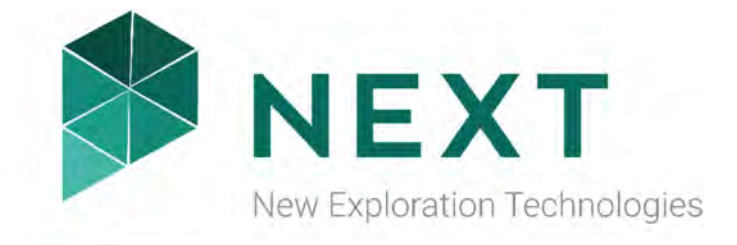

DELIVERABLE 4.11 Appendix 2 Technical Specification:*GisSOM*

Horizon 2020 Project: **NEXT** Author(s): **Johanna Torppa**  Institution: **Geological Survey of Finland**  Date: **30.04.2019** 

*Disclaimer* 

*The information in this document is provided as is and no guarantee or warranty is given that the information is fit for any particular purpose. The user thereof uses the information as its sole risk and liability. The document reflects only the author's views and the Community is not liable for any use that may be made of the information contained therein.* 

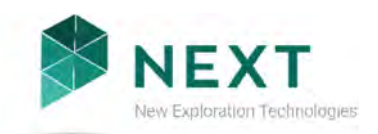

## TABLE OF CONTENTS

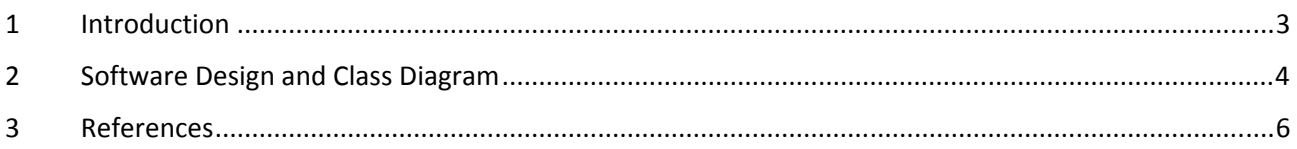

## LIST OF FIGURES

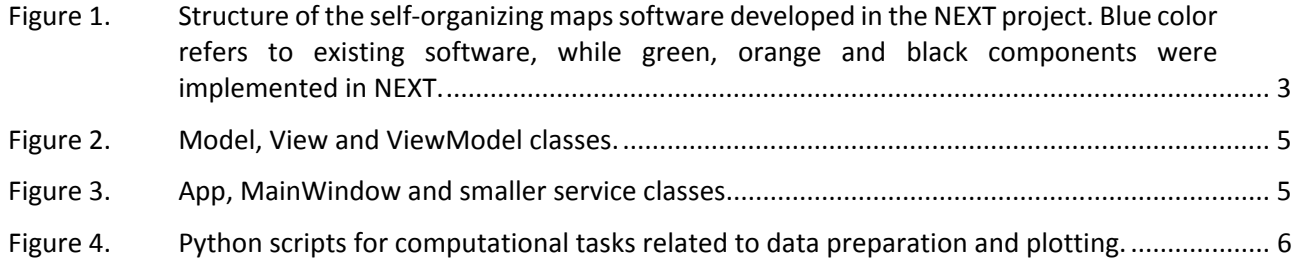

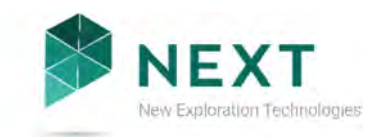

# 1 INTRODUCTION

The purpose of this document is to describe the software design, class diagram and the testing procedure of *GisSOM* that is one component of the software implemented in the European Union funded H2020 project NEXT. The software applies self-organizing maps (SOM) and k-means clustering for analyzing geospatial data, and can be utilized using three different graphical user interfaces: ArcGIS, advangeo® and the freeware user interface GisSOM.

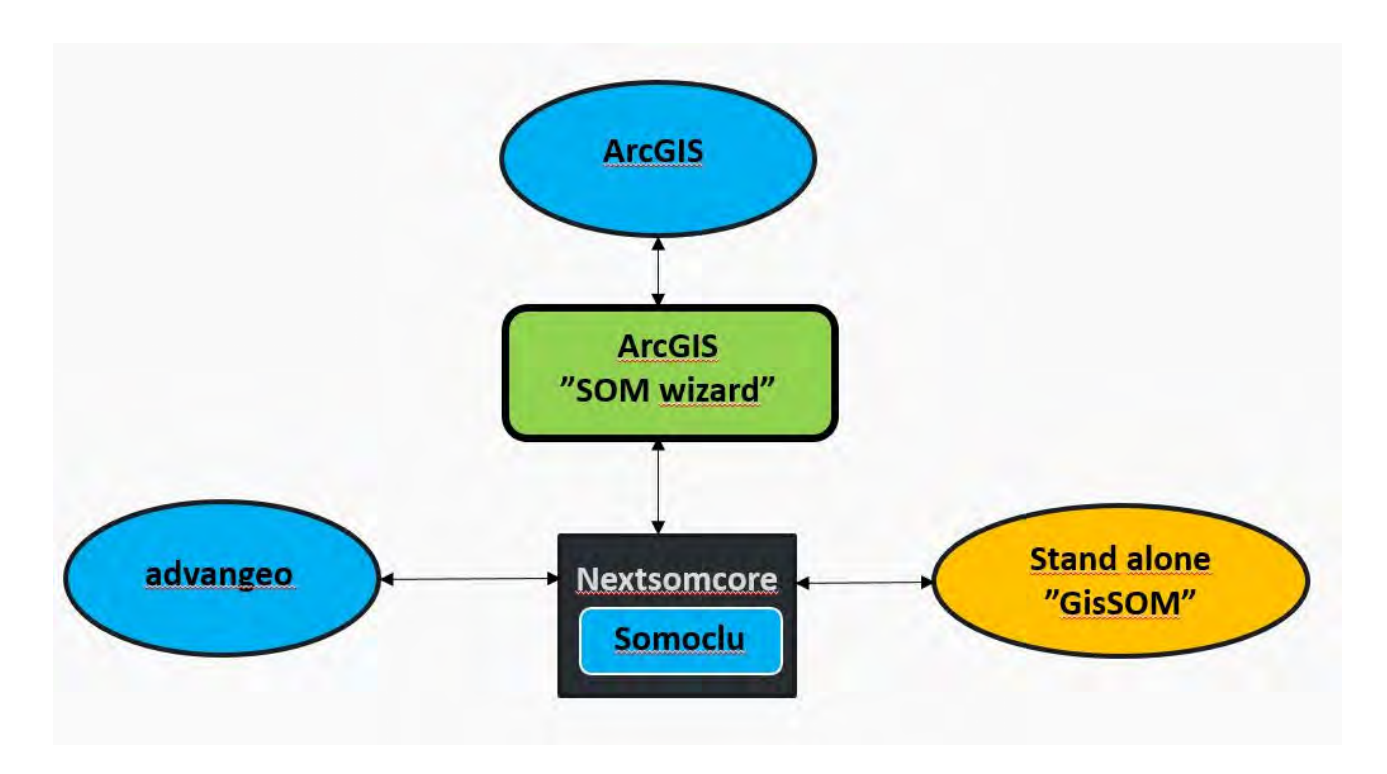

*Figure 1. Structure of the self-organizing maps software developed in the NEXT project. Blue color refers to existing software, while green, orange and black components were implemented in NEXT.* 

The software components developed in NEXT are shown in Figure 1. *nextsomcore* (D 4.11 Appendix 1) is the component that performs the SOM and k-means computations. GisSOM is a graphical interface that provides tools for performing data pre-processing, interface to nextsomcore, as well as tools for post processing and visualization of the SOM and k-means results. GisSOM is open source freeware. In addition to nextsomcore and GisSOM, interfaces between the nextsomcore and advangeo® (D 4.12, in development, due in M18) and ArcGIS (D 4.13, in development, due in M18) are implemented in NEXT.

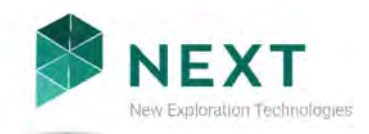

# 2 SOFTWARE DESIGN AND CLASS DIAGRAM

GisSOM is implemented in C# using the Windows Presentation Foundation (WPF) framework, according to the the Model-View-ViewModel (MVVM) design model. Computational tasks related to data preprocessing and visualization of the results are implemented as Python scripts.

The following Python packages/libraries are required

- nextsomcore
- matplotlib
- numpy
- seaborn
- pandas

Figure 2 presents the Model, View and ViewModel classes. The Model class handles all the data, the View classes handle the user interface and the ViewModel classes act as an interface between these two.

SomModel contains all the parameters that are used in data preprocessing as well as in SOM and kmeans computations. It also contains links to the input data files and output files. MainViewModel handles the UI logic and SomViewModel handles all the rest and acts as a link between the View and Model classes.

All Views are user controls that are hosted in the same window (MainWindow, Figure 3). Input data is selected and prepared in the DataPreparationView (log transform, winsorizing, attribute selection). SOM computation parameters are selected in the SomParameterView. Results are shown in SomResultMenuView, which hosts four tabs: SomSpaceResultView (attribute maps and U-matrix in SOM space), GeoSpaceResultView (input data attribute, q-error and k-means cluster maps in geospace), BoxPlotView (boxplots of data distributions within the k-means clusters) and ScatterPlotView (attribute correlation plots in 2D).

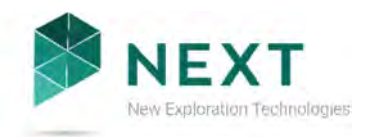

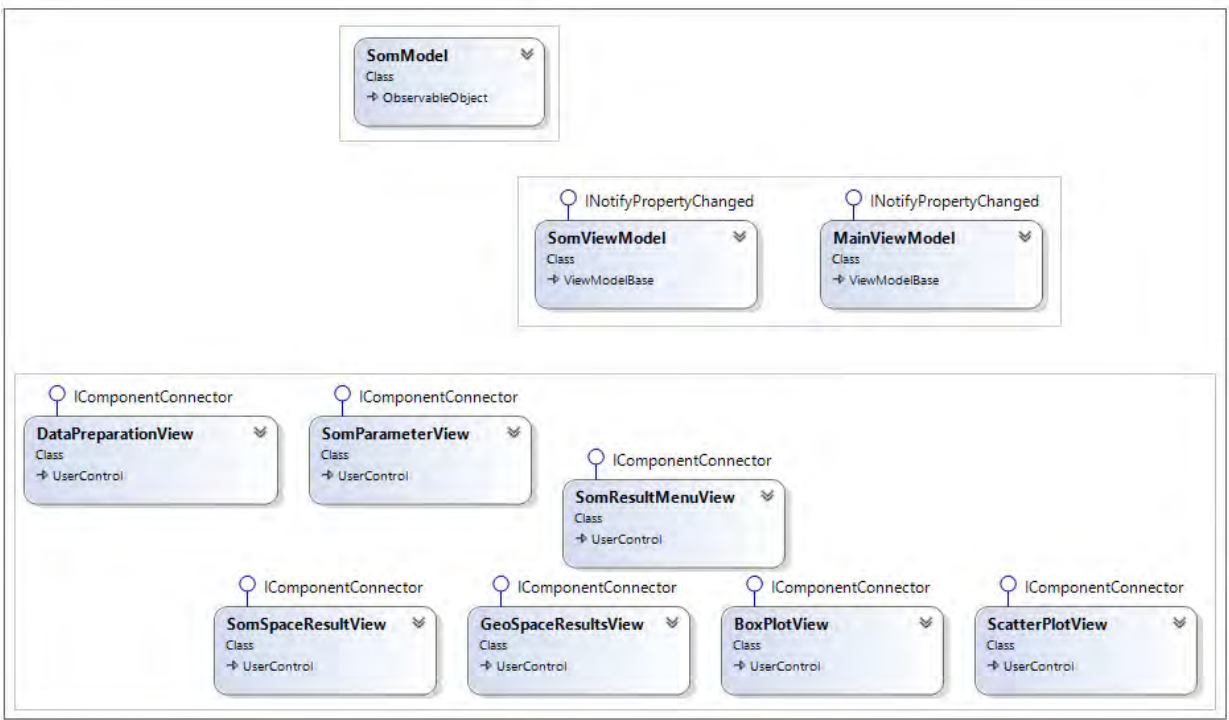

*Figure 2. Model, View and ViewModel classes.* 

Figure 3 presents the App, MainWindow and smaller service classes. Class App serves as the launching point for the application. Views use the ViewModelLocator to access the ViewModels. MainWindow is the window where all the visible content is shown. The DialogService, using the IDialogService interface, is used to open file browser dialogs. The ValueConverters are simply value converter service classes. Settings contains general application settings, and Resources external resources.

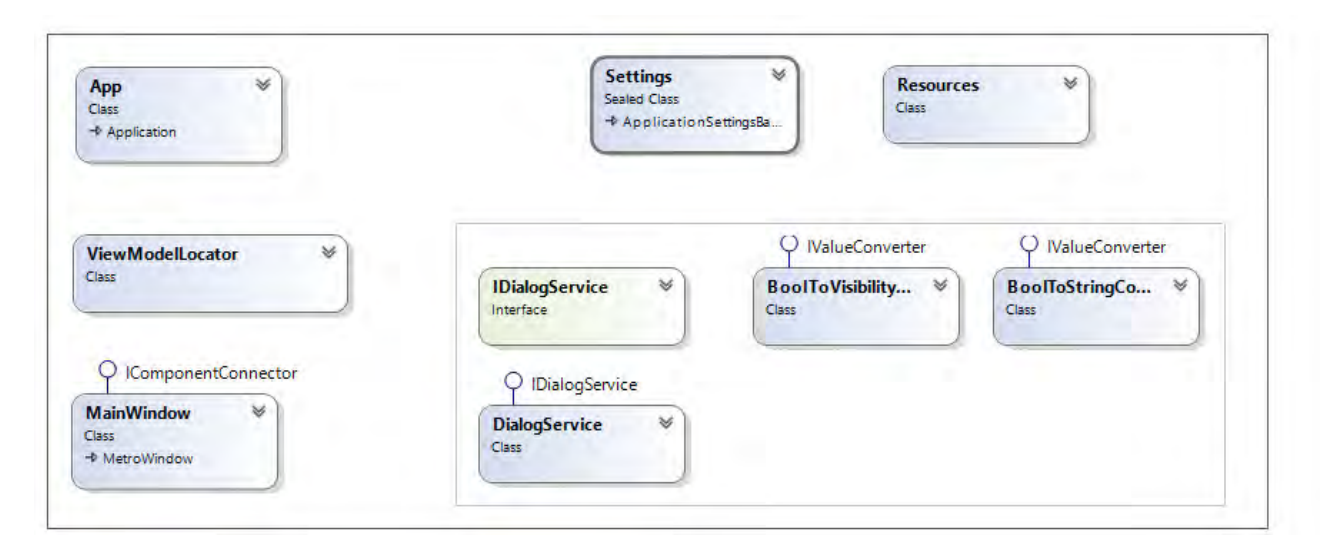

*Figure 3. App, MainWindow and smaller service classes.* 

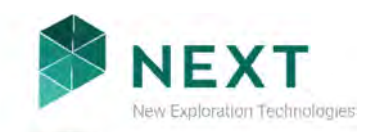

Figure 4 presents the Python scripts that perform the computational tasks related to data preparation, and visualization of SOM and k-means results. SomViewModel calls all the Python scripts. The workflow and order of execution for the Python scripts is illustrated by the blue lines, but the line is dashed because there is no actual direct connection between the scripts (this is handled by SomViewModel). SplitLrnFile splits the input data file to individual columns that are saved as binary 2D numpy arrays. These individual columns are used by EditDataColumn and DrawSomHistogram scripts. EditDataColumn is used to do the data preparation procedures (winsorize, log transform, etc.), and DrawSomHistogram draws a histogram of the selected data column. After editing the data, CombineToLrnFile script is used to combine the individual columns back to a LRN file. NextSomPlot is used after SOM calculation, to draw the maps, scatterplots and boxplots.

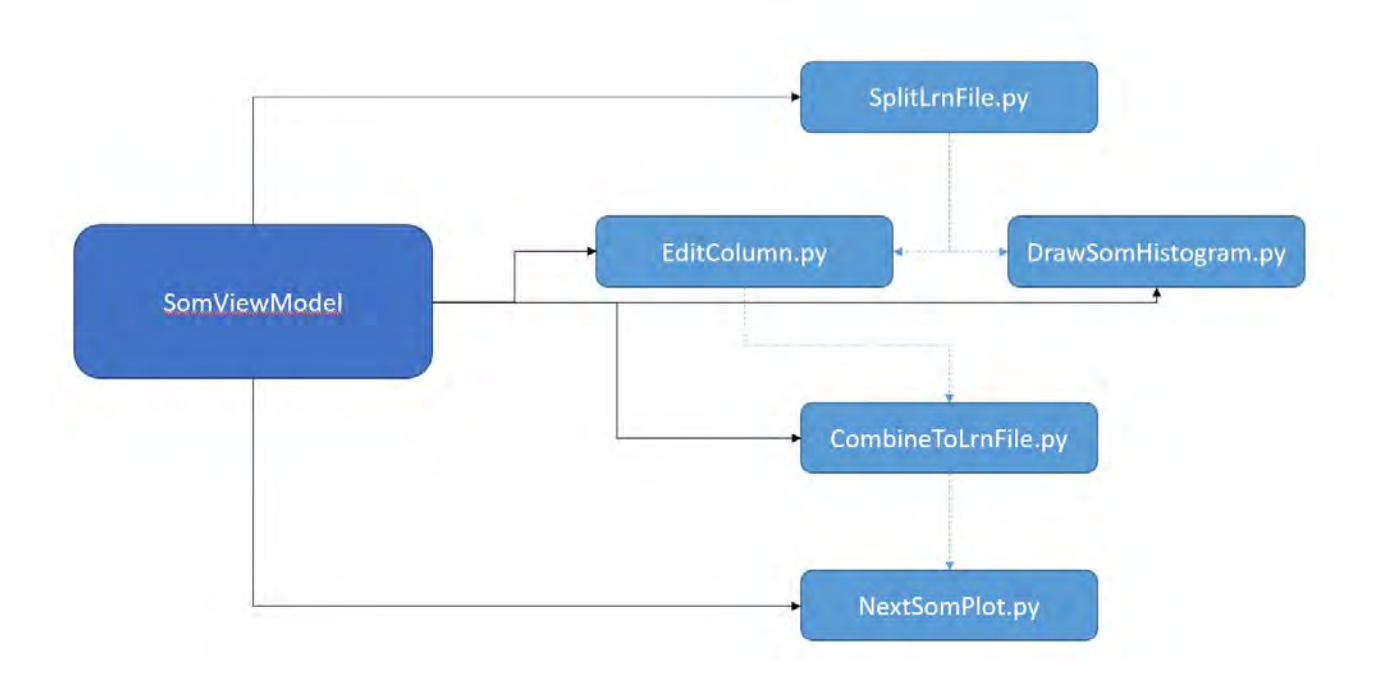

*Figure 4. Python scripts for computational tasks related to data preparation and plotting.* 

## 3 REFERENCES

Deliverable 4.11 Appendix 1: Technical Specification – *nextsomcore* Deliverable 4.12: SOM tool for advangeo® (under preparation, due in M18) Deliverable 4.13: SOM tool for ArcGIS (under preparation, due in M18)

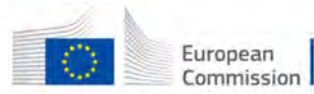

This project has received funding from the European Union's Horizon 2020 research and innovation programme under Grant Agreement No. 776804 — H2020-SC5-2017*.*

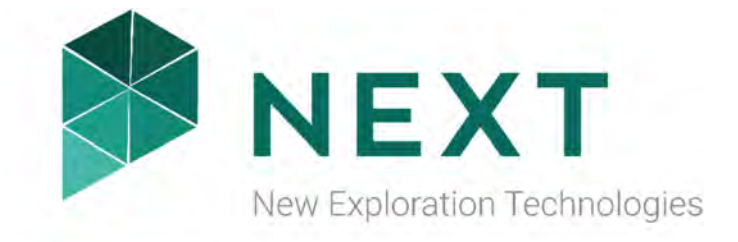

DELIVERABLE 4.11 Appendix 3 User manual - GisSOM

Horizon 2020 Project: **NEXT** Author(s): **Jaakko Madetoja**  Institution: **Geological Survey of Finland**  Date: **30.04.2019** 

*Disclaimer* 

*The information in this document is provided as is and no guarantee or warranty is given that the information is fit for any particular purpose. The user thereof uses the information as its sole risk and liability. The document reflects only the author's views and the Community is not liable for any use that may be made of the information contained therein.* 

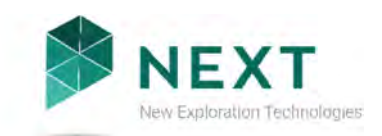

## TABLE OF CONTENTS

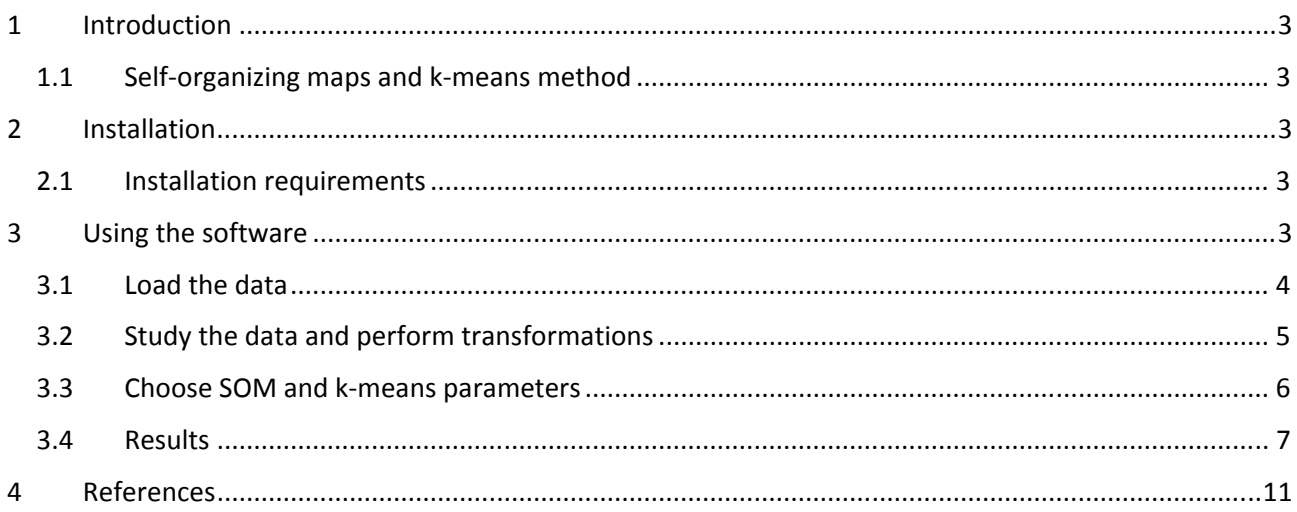

## **LIST OF FIGURES**

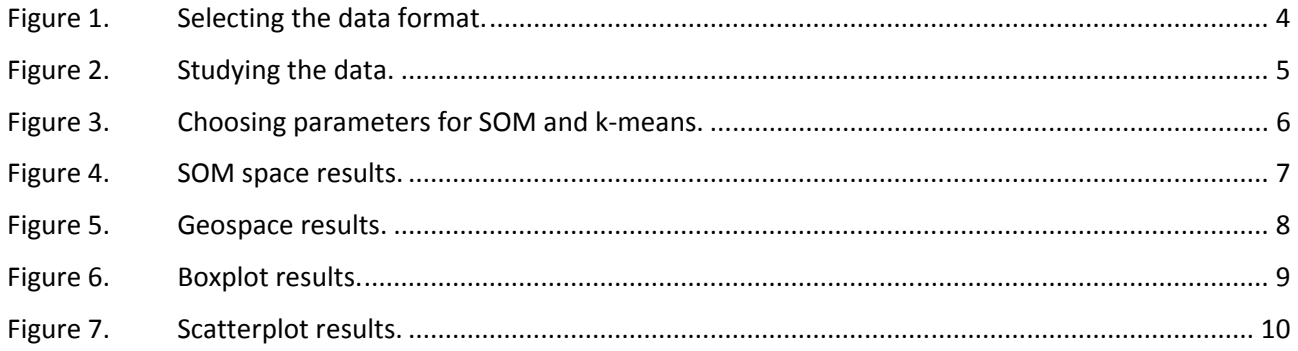

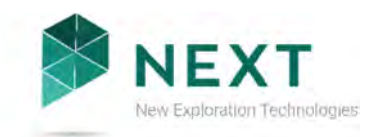

# 1 INTRODUCTION

The purpose of this document is to explain how to install, use and read the results of the *GisSOM* software developed in the European Union funded H2020 project NEXT. Detailed information on the theory and software design is provided in D 4.11 Appendix 2.

*GisSOM* is one component of the software package implemented in NEXT that utilizes selforganizing maps (SOM) and k-means clustering for analyzing geospatial data. The other components of the package are *nextsomcore* (D 4.11 Appendix 1), which performs the SOM and k-means computations, and interfaces between nextsomcore and advangeo® (D4.12, in development, due in M18) as well as nextsomcore and ArcGIS (D4.13, in development, due in M18) software.

## **1.1 Self-organizing maps and k-means method**

Self-organizing maps (SOM) is an unsupervised artificial neural network that projects a set of ndimensional vectors to a usually 2 dimensional SOM lattice (Kohonen, 2001). The usability of SOM comes from its topology preserving nature: similar data vectors are assigned to SOM cells that are close together.

Although SOM can be considered as a clustering method itself, the number of clusters is generally too large. Thus, GisSOM applies k-means clustering to the results of SOM. K-means clustering is a very basic clustering method where each data point is assigned to the cluster that best represents the data point.

# 2 INSTALLATION

The software comes with an installer. Double-click the installer to start the installation wizard and install the software.

## **2.1 Installation requirements**

GisSOM requires Windows operating system (7, 8 or 10).

# 3 USING THE SOFTWARE

Open the software using SomUI.exe, which is in the root of the installation directory. This will open a wizard-style window where you can load and study input data, perform simple transformations, decide SOM and k-means parameters, and study the results in SOM space, geospace, boxplots and scatterplots.

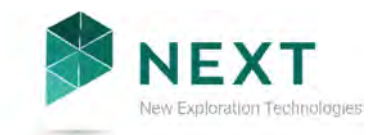

## **3.1 Load the data**

In the first step of the wizard, you need to select the input data format and locate the data file from your computer.

Options are

- (currently unavailable) **.***CSV***:** A comma-delimited text file with comma (,) as the column separator and point as the decimal separator.
- **.***LRN***:** A text file with tab as the column separator and header lines (see D 4.11 Appendix 1).
- (currently unavailable) *.GeoTIFF FILES***:** A raster data format.

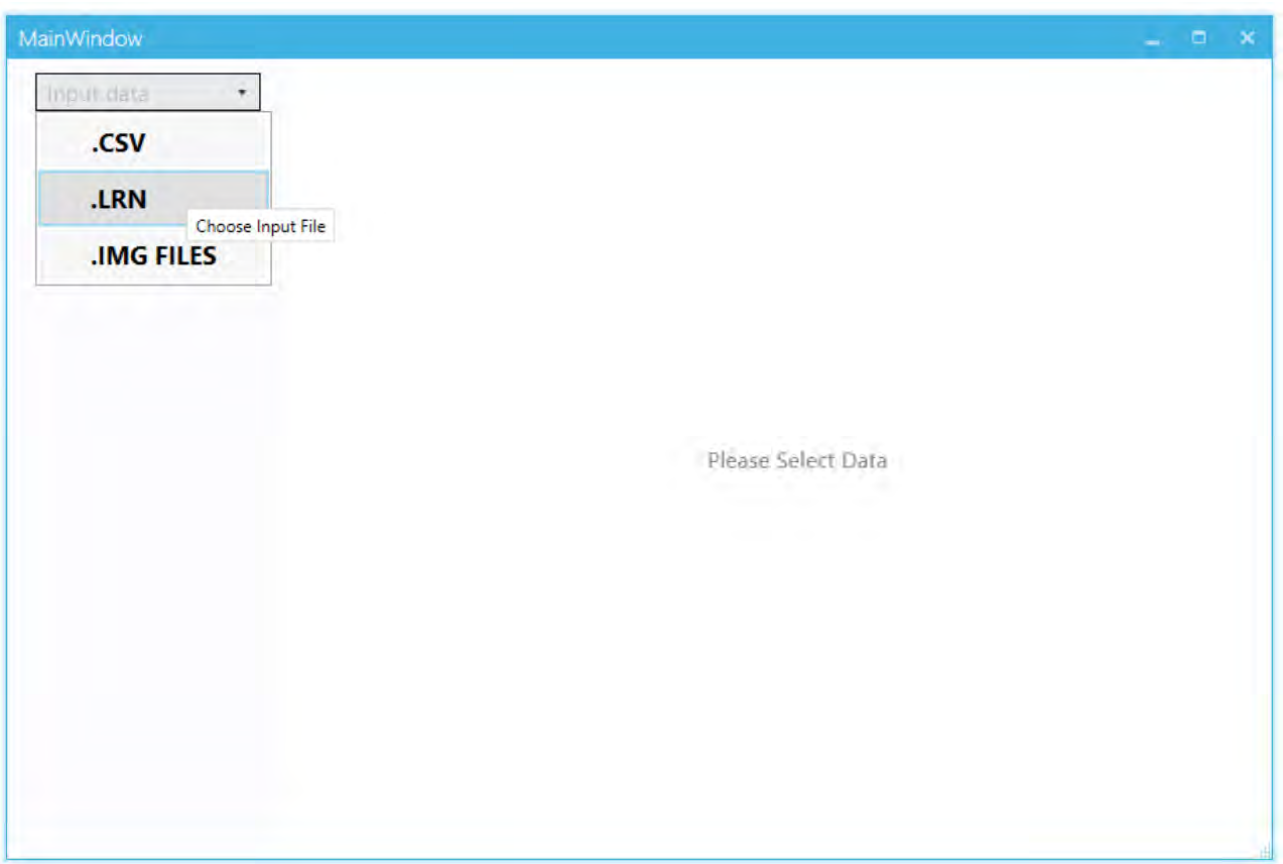

*Figure 1. Selecting the data format.* 

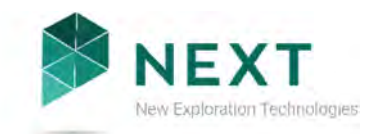

## **3.2 Study the data and perform transformations**

In the next step, you need to study the data before it can be used in SOM. You need to select the correct North and East coordinates, exclude any data you don't want to use, and possibly transform data.

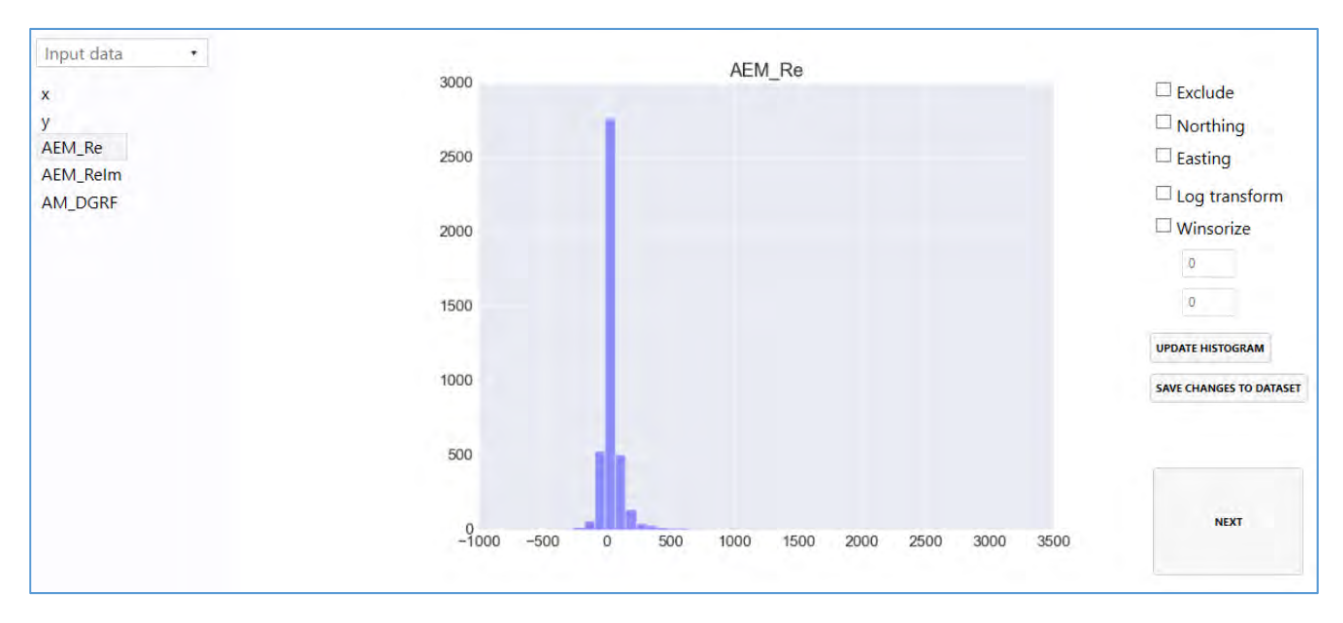

*Figure 2. Studying the data.* 

The following steps are required:

- Select the North and East coordinates by selecting the correct column from the left side and choosing "*Northing*" or "*Easting*" from the right side.
- Exclude the data columns that you don't want to be used in SOM by selecting the correct column and choosing "*Exclude*".
- Study the columns that you want to use as attributes in SOM using the histogram in the middle. The attributes should be normally distributed. If they are not, you can apply logarithmic transformation to the attribute values ("*Log transform*") or limit extreme values ("*Winsorize*") to make the histogram closer to normal distribution. Remember to click "*Update histogram*" to see changes in the histogram and "*Save changes to dataset*" to apply them to the dataset.
- Click "*Next*" to proceed to the next step

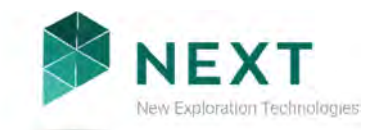

### **3.3 Choose SOM and k-means parameters**

In the next step, you need to choose the parameters used in SOM and k-means clustering.

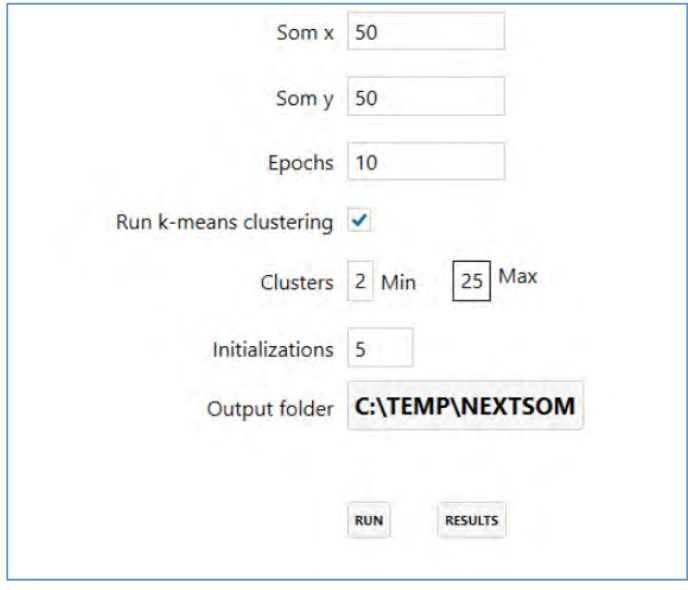

*Figure 3. Choosing parameters for SOM and k-means.* 

#### *Parameters for SOM*

- Choose the size of the SOM using "*Som x*" and "*Som y*". These refer to the number of SOM cells in x and y direction. The default values are calculated using one rule of thumb: the total number of cells is  $5*\sqrt{number of data points}$  so both "*Som x*" and "*Som y*" are square root of that value. The larger the values, the more detailed the SOM, but it also takes more time to compute.
- "*Epochs*" is the number of times that the data set will be used when training the SOM. The default is 10. Small values result in faster computation, but possibly also in an inaccurate SOM. Larger values increase computation time, but might also improve the quality of the SOM. Usually the quality will not increase after certain amount of epochs.

#### *Parameters for k-means*

- You can choose to skip k-means clustering and run only SOM by removing the tick in "*Run kmeans clustering*".
- You need to select the minimum and maximum number of clusters. The default for minimum is 2 and maximum is 25. K-means requires a known number of clusters. This software applies k-means to the results of SOM using multiple values for the number of clusters and the most optimal number is chosen based on the smallest the Davies-Bouldin index.
- Choose the number of random "*Initializations*". The default is 5. K-means utilizes random number generator in the algorithm and is sensitive to the initialization. Thus, this software runs k-means using different initializations and chooses the most optimal based on the smallest the Davies-Bouldin index.

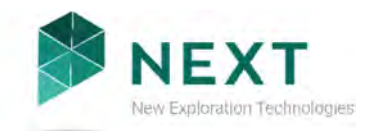

- In addition, select a folder where all the results will be saved as "*Output folder*".
- Click "*Run*" to run the software and after it, click "*Results*" to study the results.

More parameters will be available in the next software update.

### **3.4 Results**

In the last step, you can see the results. These are divided between "*Somspace results*", "*Geospace results*", "*Boxplots*" and "*Scatterplots*". You can access these using the buttons on top of the results.

#### *Results in SOM space*

These images show the resulting SOM using the attributes (also known as codebook vectors) and kmeans clusters.

The k-means clusters are visualized in the last image with different colours for different clusters. All other images show the different attributes using a rainbow colour scheme, where blue is the lowest and red the highest value.

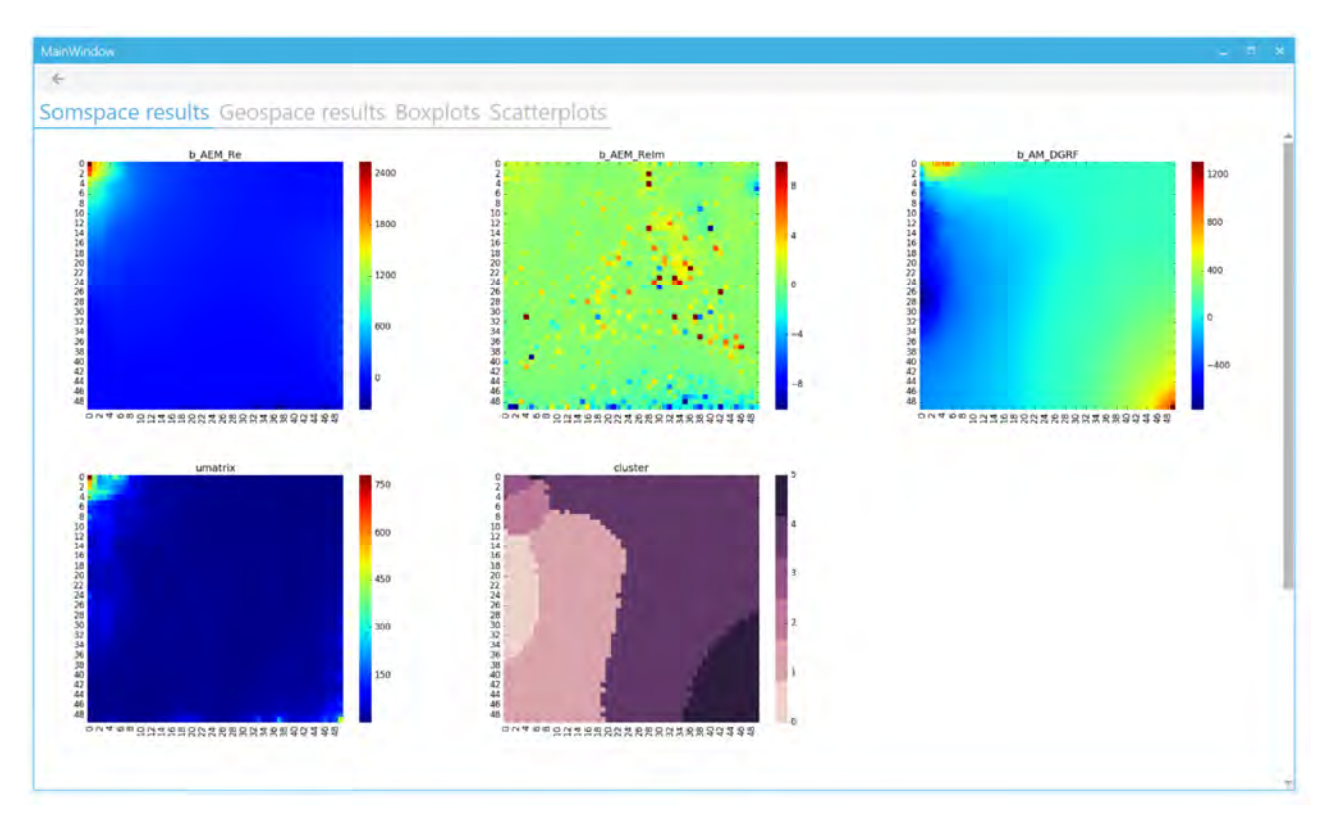

*Figure 4. SOM space results.* 

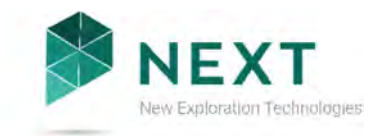

#### *Results in geospace*

These images show the k-means clustering results, original attributes and quantization errors in geographical space.

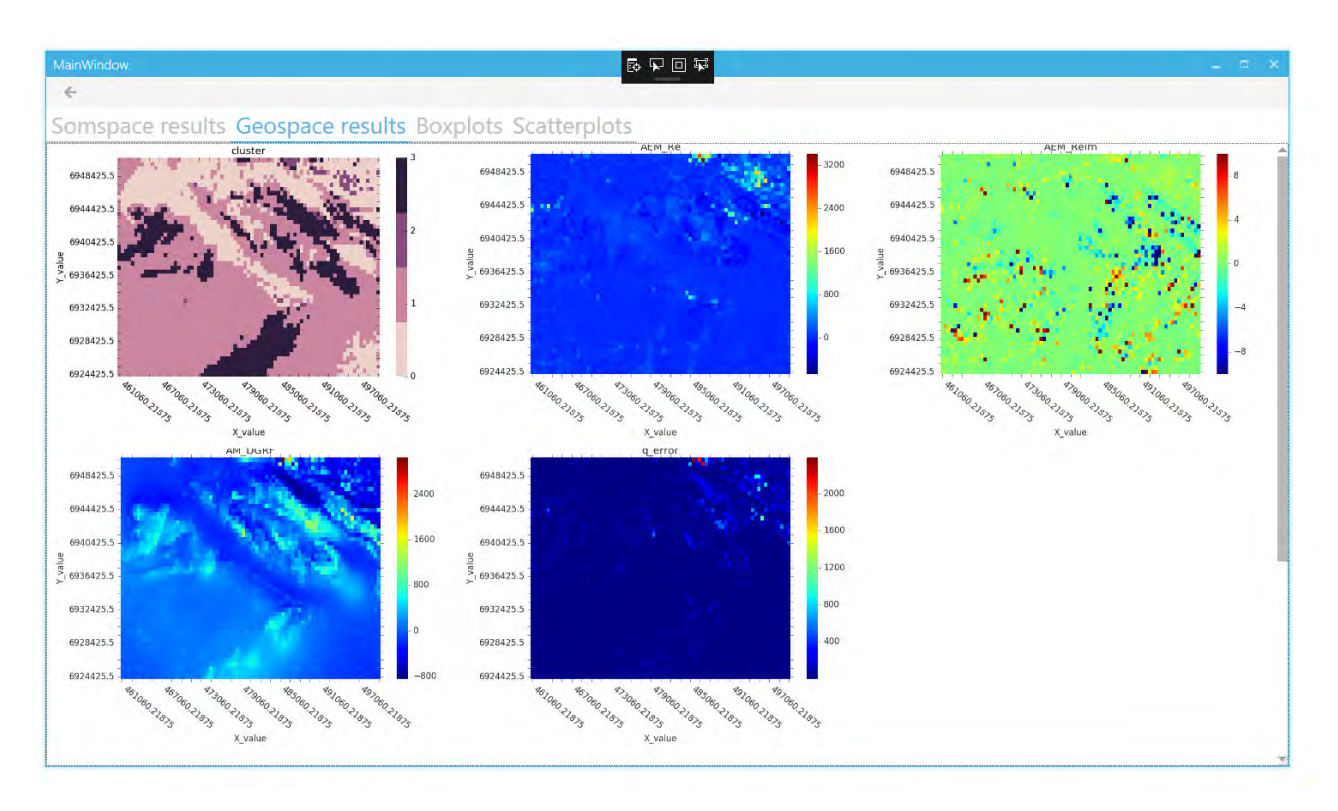

*Figure 5. Geospace results.* 

The k-means clusters are visualized in the first image. Next images show the attributes of the original data set. The last image shows the quantization error in each location: It is the difference between the original data attributes and the SOM attributes of the cell where the data point has been projected to. High quantization error values show outliers in the data.

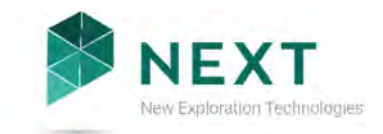

#### *Boxplots*

These images show different attributes of the k-means clustering results as boxplots.

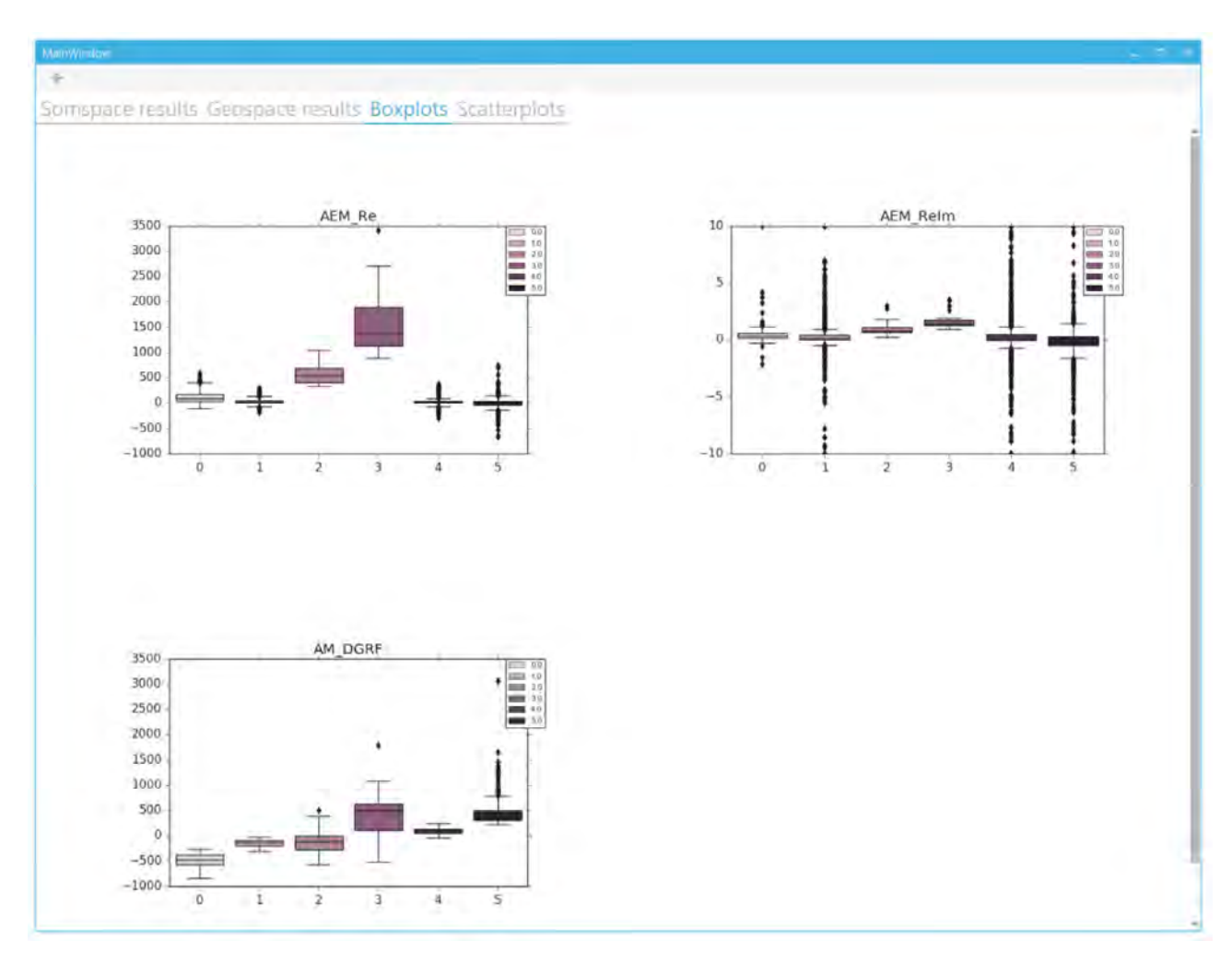

*Figure 6. Boxplot results.* 

The window includes one image for each data attribute. In the image, there is one boxplot for each cluster. The boxplot describes the distribution of original data values: the line in the middle of the box is the mean value and the borders of the box are the first (25 %) and third (75 %) quartiles. The lines extend from the box borders to reach the minimum and maximum values, but no more than 1.5 times the size of the box. If there are any points outside the box and lines, they are visualized using points.

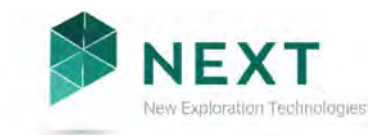

#### *Scatterplots*

These images show different attributes of the clustering results as scatterplots.

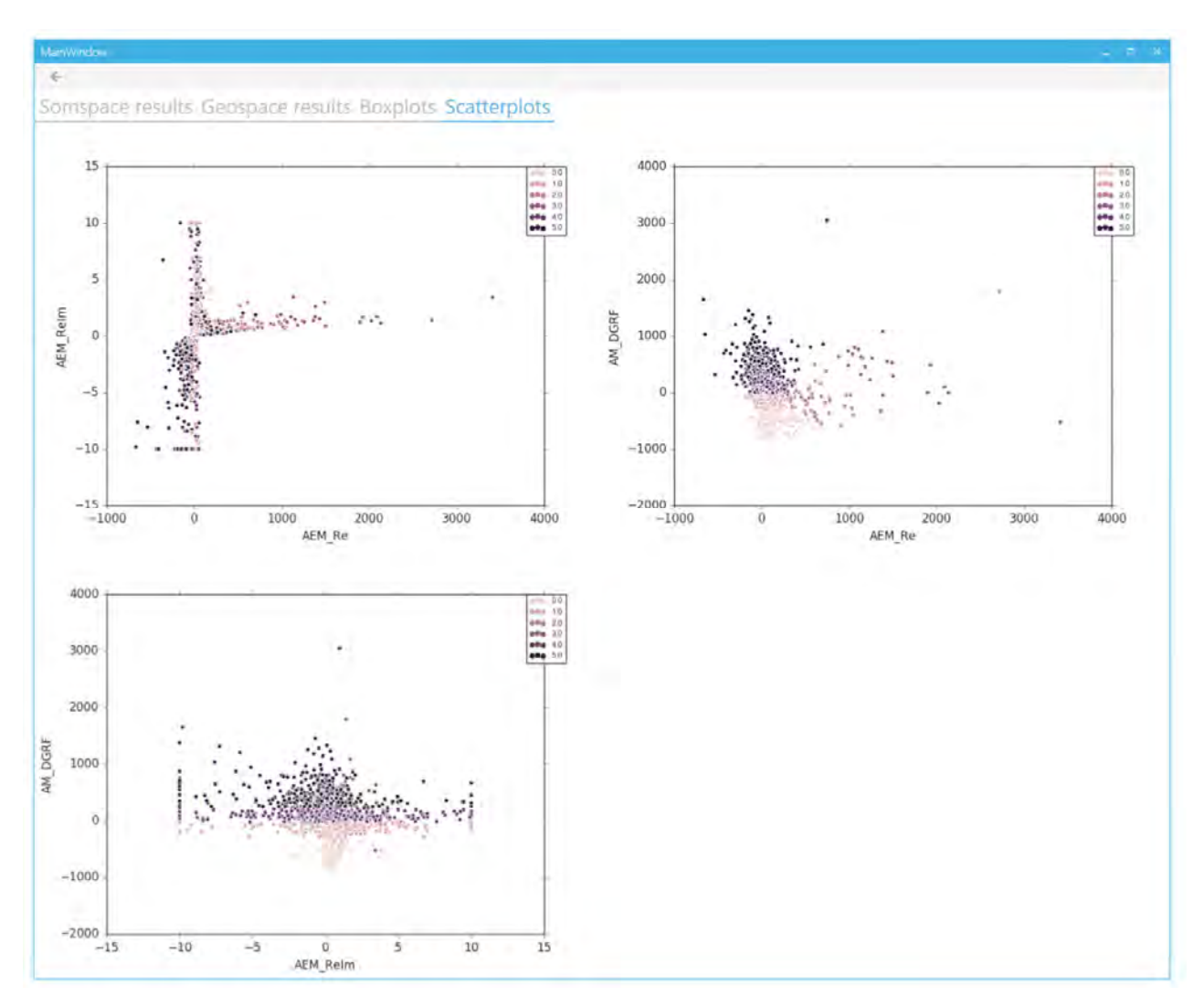

*Figure 7. Scatterplot results.* 

The window includes one image for each data attribute pair. The scatterplot shows each original data object as a dot in x,y-coordinates with one attribute as x and another as y. The dots are coloured based on the cluster that the object belongs to.

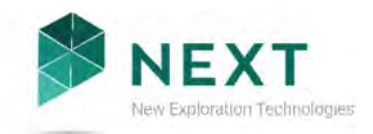

## 4 REFERENCES

Deliverable 4.11 Appendix 1: Technical Specification – *nextsomcore*

Deliverable 4.11 Appendix 2: Technical Specification – *GisSOM*.

Deliverable 4.12: SOM tool for advangeo® (under preparation, due in M18)

Deliverable 4.13: SOM tool for ArcGIS (under preparation, due in M18)

Kohonen T., 2001. Self-organizing maps, Third Extended Edition, *Springer Series in Information Sciences*, 30.